# **Panasonic**

Operating Instructions Part 1 Digital Cellular Phone

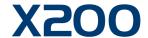

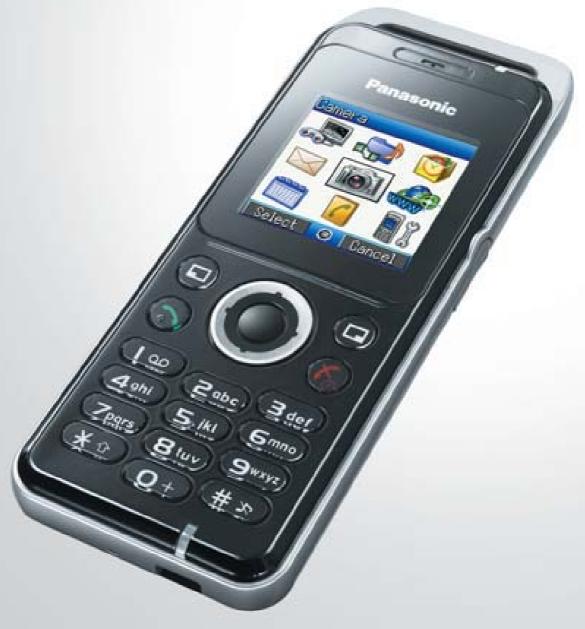

EB-X200 Mobile Phone

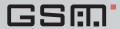

Before operating this equipment please read these instructions (parts 1 and 2) completely. Charge battery before operation.

# Contents

| Safety considerations                                                                                                    | Important Information1             | Text Entry (Edit)                       | 39 |
|----------------------------------------------------------------------------------------------------|------------------------------------|-----------------------------------------|----|
| Input mode                                                                                                    | Safety considerations 1            |                                         |    |
| Getting Started.         5           Inserting and removing the SIM.         5           Attaching and removing the battery.         6           Charging the battery with be battery.         6           Operation of battery level indicator.         6           Low battery power warning.         6           Keys & Displays.         7           Keys.         8           Shortcuts.         9           Illumination light.         9           Display.         10           How to Use This Phone.         11           Selecting a menu option.         11           Symbols used in this manual.         12           Shortcuts.         55           Symbols used in this manual.         12           Symbols used in this manual.         12           Symbols used in this manual.         12           Storing.         56           Call log.         58           Shortcuts.         55           Setting phone ON/OFF.         13           Making calls.         14           Answering calls.         14           Ending/rejecting calls.         14           Vodafone Mall         15           Activating Quiet mode.                                                                                                    | •                                  | Input mode                              | 40 |
| Inserting and removing the SIM                                                                                                    | Care and Maintenance4              | •                                       |    |
| Inserting and removing the SIM                                                                                                    | Getting Started 5                  | Messages Menu Structure                 | 41 |
| Charging the battery.         6         MMS (Multimedia Messaging Service).         42           Operation of battery level indicator.         6         SMS (Short Message Service).         48           Low battery power warning.         6         Livel Studio.         51           Keys.         8         Koydafone Messenger.         52           Keys.         8         Cell Broadcast.         53           Shortcuts.         9         Billumination light.         9           Display.         10         Contacts.         53           How to Use This Phone.         11         Contacts.         55           Selecting a menu option.         11         Speed dial.         55           Symbols used in this manual.         12         Storing.         56           Symbols used in this manual.         12         Storing.         56           Call log.         58           Phone Basics and Managing Calls.         13         Speed dial.         59           Switching phone ON/OFF.         13         Grouping Contacts entries.         60           Answering calls.         14         Group settings.         61           Anishing phone Only of the Contracts.         13         Group settings.         62     <                                                                                      | Inserting and removing the SIM5    | -                                       |    |
| Charging the battery.         6         MMS (Multimedia Messaging Service).         42           Operation of battery level indicator.         6         SMS (Short Message Service).         48           Low battery power warning.         6         Livel Studio.         51           Keys.         8         Koydafone Messenger.         52           Keys.         8         Cell Broadcast.         53           Shortcuts.         9         Billumination light.         9           Display.         10         Contacts.         53           How to Use This Phone.         11         Contacts.         55           Selecting a menu option.         11         Speed dial.         55           Symbols used in this manual.         12         Storing.         56           Symbols used in this manual.         12         Storing.         56           Call log.         58           Phone Basics and Managing Calls.         13         Speed dial.         59           Switching phone ON/OFF.         13         Grouping Contacts entries.         60           Answering calls.         14         Group settings.         61           Anishing phone Only of the Contracts.         13         Group settings.         62     <                                                                                      |                                    | Messages                                | 42 |
| Operation of battery level indicator                                                                                                    |                                    |                                         |    |
| Livel Studio                                                                                                    |                                    |                                         |    |
| Keys & Displays         7         Vodafone Mail.         52           Keys.         8         Cell Broadcast         53           Shortcuts         9         Memory status         53           Illumination light         9         Memory status         53           Illumination light         9         Display         10         Contacts Menu Structure         54           How to Use This Phone         11         Contacts Menu Structure         54           How to Use This Phone         11         Contacts         55           Selecting a menu option         11         Contacts         55           Showliching a menu option         11         Contacts         55           Phone Basics and Managing Calls         13         Speed dial.         59           Switching phone ON/OFF         13         Grouping Contacts entries         60           Displaying menu         13         Grouping Contacts entries         60           Making calls         13         Group settings         62           Answering calls         14         Memory status         62           Ending/rejecting calls         14         Memory status         62           Ending/rejecting calls         14         C                                                                                                    |                                    |                                         |    |
| Reys                                                                                                    | ,,                                 | Vodafone Mail                           | 52 |
| Shortcuts                                                                                                    | Keys & Displays7                   | Vodafone Messenger                      | 52 |
| Illumination light                                                                                                    | •                                  |                                         |    |
| Display                                                                                                    |                                    | Memory status                           | 53 |
| Display                                                                                                    |                                    | •                                       |    |
| Selecting a menu option                                                                                                    | <u> </u>                           | Contacts Menu Structure                 | 54 |
| Symbols used in this manual                                                                                                    | How to Use This Phone11            | Contacts                                | 55 |
| Call log                                                                                                    | Selecting a menu option11          | Browsing Contacts                       | 55 |
| Phone Basics and Managing Calls         13         Speed dial.         59           Switching phone ON/OFF         13         Grouping Contacts entries         60           Displaying menu         13         My numbers         61           Making calls         13         Group settings         62           Answering calls         14         Memory status         62           Ending/rejecting calls         14         Copy from SIM         62           Vodafone Mail         15         Service numbers         62           Activating Quiet mode         15         In-call options         16         Vodafone live! Menu Structure         63           Call log         19         Vodafone live! Menu Structure         63           Explore the Menus         21         Viewing Vodafone live!         64           Explore the Menus Structure         22         Browser options (Bookmarks)         66           Settings Menu Structure         23         Browser options (Bookmarks)         66           Settings Menu Structure         23         Browser options (Seokmarks)         66           Settings         23         Browser options (Seokmarks)         67           Settings profile         23         Browser options (Seokmarks)                                                                    | Symbols used in this manual12      | Storing                                 | 56 |
| Switching phone ON/OFF         13         Grouping Contacts entries         60           Displaying menu         13         My numbers         61           Making calls         13         Group settings         62           Answering calls         14         Memory status         62           Ending/rejecting calls         14         Copy from SIM         62           Vodafone Mail         15         Service numbers         62           Activating Quiet mode         15         In-call options         16           In-call options         16         Vodafone live! Menu Structure         63           Call log         19         Vodafone live! Menu Structure         64           Explore the Menus         21         Viewing Vodafone live!         64           Explore the Menus         21         Viewing Vodafone live!         64           Explore the Menus         21         Viewing Vodafone live!         64           Explore the Menus         21         Viewing Vodafone live!         64           Explore the Menus         21         Viewing Vodafone live!         64           Browser options (Sevice Insplay the setting         23         Browser options (Bookmarks)         66           Browser options (Seve image                                                                        |                                    | Call log                                | 58 |
| Switching phone ON/OFF         13         Grouping Contacts entries         60           Displaying menu         13         My numbers         61           Making calls         13         Group settings         62           Answering calls         14         Memory status         62           Ending/rejecting calls         14         Copy from SIM         62           Vodafone Mail         15         Service numbers         62           Activating Quiet mode         15         In-call options         16           In-call options         16         Vodafone live! Menu Structure         63           Call log         19         Vodafone live! Menu Structure         64           Explore the Menus         21         Viewing Vodafone live!         64           Explore the Menus         21         Viewing Vodafone live!         64           Explore the Menus         21         Viewing Vodafone live!         64           Explore the Menus         21         Viewing Vodafone live!         64           Explore the Menus         21         Viewing Vodafone live!         64           Browser options (Sevice Insplay the setting         23         Browser options (Bookmarks)         66           Browser options (Seve image                                                                        | Phone Basics and Managing Calls 13 | Speed dial                              | 59 |
| Making calls         13         Group settings         62           Answering calls         14         Memory status         62           Ending/rejecting calls         14         Copy from SIM         62           Vodafone Mail         15         Service numbers         62           Activating Quiet mode         15         In-call options         16         Vodafone live! Menu Structure         63           Call log         19         Vodafone live! Menu Structure         64         Browser options (Bookmarks)         66           Explore the Menus         21         Viewing Vodafone live!         64         Browser options (Bookmarks)         66           Settings Menu Structure         22         Browser options (Bookmarks)         66         66           Settings         23         Browser options (Bookmarks)         67         67           Settings         23         Browser options (Save image)         67         67           Profile setting         23         Browser options (Set as bookmark)         67         67           Tone setting         25         Browser options (Reload page)         68           Display setting         26         Browser options (Advanced)         68           Display setting <t< td=""><td></td><td>Grouping Contacts entries</td><td> 60</td></t<> |                                    | Grouping Contacts entries               | 60 |
| Answering calls         14         Memory status         62           Ending/rejecting calls         14         Copy from SIM         62           Vodafone Mail.         15         Service numbers         62           Activating Quiet mode         15         In-call options         16         Vodafone live! Menu Structure         63           Call log         19         Vodafone live! Menu Structure         64           Explore the Menus         21         Viewing Vodafone live!         64           Explore the Menus         21         Viewing Vodafone live!         64           Explore the Menus         21         Viewing Vodafone live!         64           Explore the Menus         21         Viewing Vodafone live!         64           Explore the Menus         21         Viewing Vodafone live!         64           Explore the Menus         21         Viewing Vodafone live!         64           Explore the Menus         22         Browser options (Bookmarks)         66           Browser options (Bookmarks)         66         Browser options (Bookmarks)         66           Browser options (Bookmarks)         67         Browser options (Save image)         67           Settings         23         Browser options (Sev constre                                                       | Displaying menu13                  | My numbers                              | 61 |
| Answering calls         14         Memory status         62           Ending/rejecting calls         14         Copy from SIM         62           Vodafone Mail.         15         Service numbers         62           Activating Quiet mode         15         In-call options         16         Vodafone live! Menu Structure         63           Call log         19         Vodafone live! Menu Structure         64           Explore the Menus         21         Viewing Vodafone live!         64           Explore the Menus         21         Viewing Vodafone live!         64           Explore the Menus         21         Viewing Vodafone live!         64           Explore the Menus         21         Viewing Vodafone live!         64           Explore the Menus         21         Viewing Vodafone live!         64           Explore the Menus         21         Viewing Vodafone live!         64           Explore the Menus         22         Browser options (Bookmarks)         66           Browser options (Bookmarks)         66         Browser options (Bookmarks)         66           Browser options (Bookmarks)         67         Browser options (Save image)         67           Settings         23         Browser options (Sev constre                                                       | Making calls13                     |                                         |    |
| Vodafone Mail         15         Service numbers         62           Activating Quiet mode         15         In-call options         16         Vodafone live! Menu Structure         63           Call log         19         Vodafone live! Menu Structure         64           Explore the Menus         21         Viewing Vodafone live! Menu Structure         64           Settings Menu Structure         22         Browser options (Bookmarks)         66           Settings         23         Browser options (Enter address)         67           Profile setting         23         Browser options (Save image)         67           Editing profile         23         Browser options (Set as bookmark)         67           Tone setting         23         Browser options (Service Inbox)         67           Tone setting         25         Browser options (Reload page)         68           Vibration alert setting         26         Browser options (Settings)         69           Language setting         28         Browser options (Settings)         69           Language setting         28         Fun & Games Menu Structure         70           Network settings         33         Games & more         71           Security settings         33                                                       |                                    |                                         |    |
| Vodafone Mail         15         Service numbers         62           Activating Quiet mode         15         In-call options         16         Vodafone live! Menu Structure         63           Call log         19         Vodafone live! Menu Structure         64           Explore the Menus         21         Viewing Vodafone live! Menu Structure         64           Settings Menu Structure         22         Browser options (Bookmarks)         66           Settings         23         Browser options (Enter address)         67           Profile setting         23         Browser options (Save image)         67           Editing profile         23         Browser options (Set as bookmark)         67           Tone setting         23         Browser options (Service Inbox)         67           Tone setting         25         Browser options (Reload page)         68           Vibration alert setting         26         Browser options (Settings)         69           Language setting         28         Browser options (Settings)         69           Language setting         28         Fun & Games Menu Structure         70           Network settings         33         Games & more         71           Security settings         33                                                       | Ending/rejecting calls14           | Copy from SIM                           | 62 |
| In-call options                                                                                                    | Vodafone Mail15                    |                                         |    |
| Call log         19           Explore the Menus         21         Viewing Vodafone live!         64           Browser options         66           Settings Menu Structure         22         Browser options (Bookmarks)         66           Settings         23         Browser options (Enter address)         67           Profile setting         23         Browser options (Save image)         67           Editing profile         23         Browser options (Set as bookmark)         67           Tone setting         23         Browser options (Service Inbox)         67           Tone setting         25         Browser options (Reload page)         68           Vibration alert setting         26         Browser options (Advanced)         68           Display setting         27         Browser options (Settings)         69           Language setting         28         Browser options (Settings)         69           Network setting         28         Fun & Games Menu Structure         70           Network settings         33         Games & more         71           Security settings         33         Games & more         71           Any key answer setting         35         Settings         71                                                                                             | Activating Quiet mode15            |                                         |    |
| Vodafone live!                                                                                                    | In-call options16                  | Vodafone live! Menu Structure           | 63 |
| Explore the Menus       21       Viewing Vodafone live!       64         Browser options       66         Settings Menu Structure       22       Browser options (Bookmarks)       66         Browser options (Enter address)       67         Settings       23       Browser options (Save image)       67         Profile setting       23       Browser options (Set as bookmark)       67         Editing profile       23       Browser options (Service Inbox)       67         Tone setting       25       Browser options (Reload page)       68         Vibration alert setting       26       Browser options (Reload page)       68         Display setting       27       Browser options (Settings)       69         Language setting       28       Browser options (Settings)       69         Language setting       28       Browser options (Settings)       69         Language setting       28       Fun & Games Menu Structure       70         Network setting       35       Games & more       71         Security settings       33       Games & more       71         Time and date setting       35       Settings       71         Any key answer setting       35       Settings       7                                                                                                    | Call log19                         |                                         |    |
| Settings Menu Structure         22         Browser options (Bookmarks)         66           Settings         23         Browser options (Enter address)         67           Profile setting         23         Browser options (Save image)         67           Editing profile         23         Browser options (Set as bookmark)         67           Editing profile         23         Browser options (Set as bookmark)         67           Tone setting         25         Browser options (Reload page)         68           Vibration alert setting         26         Browser options (Reload page)         68           Display setting         27         Browser options (Settings)         69           Language setting         28         Browser options (Settings)         69           Language setting         28         Fun & Games Menu Structure         70           Network setting         30         Fun & Games         71           Security settings         33         Games & more         71           Time and date setting         35         Download more         71           Any key answer setting         35         Settings         71           Applications Menu Structure         72           Applications Menu Structure <th< td=""><td></td><td></td><td></td></th<>                          |                                    |                                         |    |
| Settings Menu Structure         22         Browser options (Bookmarks)         66           Settings         23         Browser options (Save image)         67           Profile setting         23         Browser options (Save image)         67           Editing profile         23         Browser options (Set as bookmark)         67           Tone setting         25         Browser options (Service Inbox)         67           Tone setting         25         Browser options (Reload page)         68           Vibration alert setting         26         Browser options (Advanced)         68           Display setting         27         Browser options (Settings)         69           Language setting         28         Browser options (Settings)         69           Network setting         28         Fun & Games Menu Structure         70           Network settings         33         Games & more         71           Time and date setting         35         Download more         71           Any key answer setting         35         Settings         71           Keyguard setting         36         Applications Menu Structure         72                                                                                                    | Explore the Menus21                |                                         |    |
| Settings         23         Browser options (Enter address)         67           Profile setting         23         Browser options (Save image)         67           Editing profile         23         Browser options (Set as bookmark)         67           Tone setting         25         Browser options (Service Inbox)         67           Tone setting         25         Browser options (Reload page)         68           Vibration alert setting         26         Browser options (Advanced)         68           Display setting         27         Browser options (Settings)         69           Language setting         28         Browser options (Settings)         69           Language setting         28         Fun & Games Menu Structure         70           Network settings         30         Fun & Games         71           Security settings         33         Games & more         71           Time and date setting         35         Download more         71           Any key answer setting         35         Settings         71           Keyguard setting         36         Applications Menu Structure         72                                                                                                    |                                    |                                         |    |
| Settings         23         Browser options (Save image)         67           Profile setting         23         Browser options (Set as bookmark)         67           Editing profile         23         Browser options (Set as bookmark)         67           Tone setting         25         Browser options (Service Inbox)         67           Tone setting         25         Browser options (Reload page)         68           Vibration alert setting         26         Browser options (Advanced)         68           Display setting         27         Browser options (Settings)         69           Language setting         28         Browser options (Settings)         69           Language setting         28         Fun & Games Menu Structure         70           Network setting         28         Fun & Games         71           Security settings         33         Games & more         71           Time and date setting         35         Download more         71           Any key answer setting         35         Settings         71           Keyguard setting         36         Applications Menu Structure         72                                                                                                    | Settings Menu Structure22          |                                         |    |
| Profile setting         23         Browser options (Set as bookmark).         67           Editing profile         23         Browser options (Service Inbox).         67           Tone setting         25         Browser options (Reload page).         68           Vibration alert setting         26         Browser options (Advanced).         68           Display setting         27         Browser options (Settings).         69           Language setting         28         Browser options (Settings).         69           Data connections setting         28         Fun & Games Menu Structure.         70           Network setting         28         Fun & Games         71           Security settings         33         Games & more.         71           Time and date setting         35         Download more.         71           Any key answer setting         35         Settings         71           Keyguard setting         36           Applications Menu Structure         72                                                                                                    |                                    |                                         |    |
| Editing profile       23       Browser options (Service Inbox)       67         Tone setting       25       Browser options (Reload page)       68         Vibration alert setting       26       Browser options (Advanced)       68         Display setting       27       Browser options (Settings)       69         Language setting       28       Browser options (Settings)       69         Data connections setting       28       Fun & Games Menu Structure       70         Network settings       30       Fun & Games       71         Security settings       33       Games & more       71         Time and date setting       35       Download more       71         Any key answer setting       35       Settings       71         Keyguard setting       36         Applications Menu Structure       72                                                                                                    |                                    | Browser options (Save image)            | 67 |
| Tone setting         25         Browser options (Reload page)         68           Vibration alert setting         26         Browser options (Advanced)         68           Display setting         27         Browser options (Settings)         69           Language setting         28         Fun & Games Menu Structure         70           Network setting         28         Fun & Games         71           Security settings         33         Games & more         71           Time and date setting         35         Download more         71           Any key answer setting         35         Settings         71           Keyguard setting         36           Applications Menu Structure         72                                                                                                    |                                    | ·                                       |    |
| Vibration alert setting       26       Browser options (Advanced)       68         Display setting       27       Browser options (Settings)       69         Language setting       28       Fun & Games Menu Structure       70         Network setting       28       Fun & Games       71         Call settings       30       Fun & Games       71         Security settings       33       Games & more       71         Time and date setting       35       Download more       71         Any key answer setting       35       Settings       71         Keyguard setting       36         Applications Menu Structure       72                                                                                                    |                                    |                                         |    |
| Display setting       27       Browser options (Settings)       69         Language setting       28       Fun & Games Menu Structure       70         Network setting       28       Fun & Games       71         Call settings       30       Fun & Games       71         Security settings       33       Games & more       71         Time and date setting       35       Download more       71         Any key answer setting       35       Settings       71         Keyguard setting       36         Applications Menu Structure       72                                                                                                    |                                    |                                         |    |
| Language setting       28         Data connections setting       28         Network setting       28         Call settings       30         Security settings       33         Time and date setting       35         Any key answer setting       35         Keyguard setting       36         Applications Menu Structure       72                                                                                                    |                                    | • • • • • • • • • • • • • • • • • • • • |    |
| Data connections setting       28         Network setting       28         Call settings       30         Security settings       33         Time and date setting       35         Any key answer setting       35         Keyguard setting       36         Applications Menu Structure       72                                                                                                    |                                    | Browser options (Settings)              | 69 |
| Network setting       28         Call settings       30       Fun & Games       71         Security settings       33       Games & more       71         Time and date setting       35       Download more       71         Any key answer setting       35       Settings       71         Keyguard setting       36         Applications Menu Structure       72                                                                                                    |                                    |                                         |    |
| Call settings       30       Fun & Games       71         Security settings       33       Games & more       71         Time and date setting       35       Download more       71         Any key answer setting       35       Settings       71         Keyguard setting       36         Applications Menu Structure       72                                                                                                    |                                    | Fun & Games Menu Structure              | 70 |
| Security settings       33       Games & more       71         Time and date setting       35       Download more       71         Any key answer setting       35       Settings       71         Keyguard setting       36         Applications Menu Structure       72                                                                                                    |                                    |                                         |    |
| Time and date setting                                                                                                    |                                    |                                         |    |
| Any key answer setting                                                                                                    |                                    |                                         |    |
| Keyguard setting                                                                                                    |                                    | Download more                           | 71 |
| Applications Menu Structure72                                                                                                    |                                    | Settings                                | 71 |
| ···                                                                                                    | Keyguard setting36                 |                                         |    |
|                                                                                                    | Campra 27                          | Applications Menu Structure             | 72 |

## Contents

| Applications                        | / 3 |
|-------------------------------------|-----|
| STK (SIM Tool Kit)                  | 73  |
| Alarm                               | 73  |
| Sound recorder                      |     |
| Calculator                          |     |
| Infrared                            |     |
|                                     |     |
| Calendar                            | 77  |
| My Stuff Menu Structure             | 78  |
| My Stuff                            | 79  |
| Pictures (My Stuff > Pictures)      |     |
| Sounds (My Stuff > Sounds)          |     |
| Shortcuts                           |     |
| Text templates                      |     |
| Memory status                       |     |
|                                     |     |
| Personal WAP/MMS Settings           | 83  |
| Troubleshooting                     | 85  |
| Important error messages            |     |
|                                     |     |
| Glossary of Terms                   | 87  |
| Specifications                      | 88  |
|                                     |     |
| Licensing                           | 89  |
| End-user Software License Agreement |     |
| ŭ                                   |     |
| Index                               | 91  |

# **Important Information**

Thank you for purchasing this Panasonic digital cellular phone. This phone is designed to operate on GSM networks – GSM900 and GSM1800. It also supports GPRS for packet data connections. Please ensure the battery is fully charged before use.

## Safety considerations

The following information should be read and understood as it provides details which will enable you to operate your phone in a manner which is both safe to you and your environment, and conforms to legal requirements regarding the use of cellular phones.

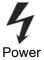

This equipment should only be charged with approved charging equipment to ensure optimum performance and avoid damage to your phone. Other usage will invalidate any approval given to this apparatus and may be dangerous. Ensure the voltage rating of the Fast Travel Charger is compatible with the area of use when travelling abroad. A Fast Travel Charger (EB-CAX70xx\*) is supplied with the Main Kit. Other recommended equipment for charging – Car Charger (EB-CDX70).

Note\* xx identifies the Charger region, e.g. CN, EU, UK, AU, US.

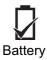

Use of another battery pack than that recommended by the manufacturer may result in a safety hazard.

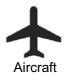

Switch off your cellular phone when in an aircraft. Ensure that the setting of the Alarm function will not contravene regulations whereby it may automatically power on when in an aircraft or medical facility etc. The use of cellular phones in an aircraft may be dangerous to the operation of the aircraft, disrupt the cellular network and may be illegal. Failure to observe this instruction may lead to the suspension or denial of cellular phone services to the offender, or legal action or both.

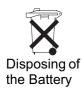

Do not incinerate or dispose of the battery as ordinary rubbish. The battery must be disposed of in accordance with local regulations and may be recycled.

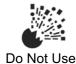

It is advised not to use the equipment at a refuelling point. Users are reminded to observe restrictions on the use of radio equipment in fuel depots, chemical plants or where blasting operations are in progress. Never expose the battery to extreme temperatures (in excess of 60°C).

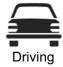

It is imperative that the driver exercises proper control of the vehicle at all times. Do not hold a phone while you are driving; find a safe place to stop first. Do not speak into a handsfree microphone if it will take your mind off the road. Always acquaint yourself thoroughly with restrictions concerning the use of cellular phones within the area where you are driving and observe them at all times.

## **Important Information**

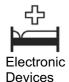

Care must be taken when using the phone in close proximity to personal medical devices, such as pacemakers and hearing aids.

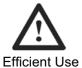

For most efficient use, hold the phone as you would any normal phone. To avoid deterioration of signal quality or antenna performance, do not touch or "cup" the antenna area while the phone is switched on. Unauthorised modifications or attachments may damage the phone and violate applicable regulations. The use of an unapproved modification or attachment may result in the invalidation of your guarantee – this does not affect your statutory rights.

If you use a feature which keeps the key backlight on continuously for a long time, such as the camera, a game or the browser, battery life will become extremely short. To maintain longer battery life, set the Key backlight to off. See "Setting Key backlight" on page 27 and "Settings" on page 71.

Do not leave the camera facing direct sunlight to avoid impairing camera performance.

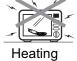

Equipment

When your handset, the accompanying battery or charging accessories are wet, do not put those in any type of heating equipment, such as a microwave oven, a high pressure container, or a drier or similar. It may cause the battery, handset and/or charging equipment to leak, heat up, expand, explode and/or catch fire. Moreover, the product or accessories may emit smoke and their electrical circuits may become damaged and cause the products to malfunction. Panasonic is not responsible for any and all damages, whether direct or indirect, howsoever caused by any misuse.

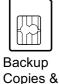

Security

It is recommended that you create a copy or backup, as appropriate, of any important information and data which you store in your phone's memory. In order to avoid accidental loss of data, please follow all instructions relating to the care and maintenance of your phone and its battery. Panasonic accepts no liability for any and all losses howsoever arising from any loss of data, including but not limited to direct and indirect losses (to include, but not limited to consequential loss, anticipated savings, loss of revenue).

Your phone has the capability of storing and communicating personal information. It is recommended that you take care to ensure that any personal or financial information is stored separately from your phone. Panasonic accepts no liability for any and all losses howsoever arising from any loss of data, including but not limited to direct and indirect losses (to include, but not limited to consequential loss, anticipated savings, loss of revenue).

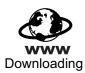

Your phone has the capability of downloading and storing information and data from external sources. It is your responsibility to ensure that in doing this you are not infringing any copyright laws or other applicable legislation. Panasonic accepts no liability for any and all losses howsoever arising from any loss of data or any such infringement of copyright or intellectual property rights, including but not limited to direct and indirect losses (to include, but not limited to consequential loss, anticipated savings, loss or revenues).

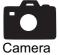

You are advised to take appropriate care over the use of the internal camera. It is your responsibility to ensure that you have permission to take photographs of people and objects and that you do not infringe any personal or third party rights when using the camera. You must comply with any applicable international or national law or other special restrictions governing camera use in specific applications and environments. This includes not using the camera in places where the use of photographic and video equipment may be prohibited. Panasonic accepts no liability for any and all losses howsoever arising from any infringement of copyright or intellectual property rights, including but not limited to direct and indirect losses.

Do not use this phone without the battery cover attached.

The colour liquid crystal display (LCD) uses high-precision production technology, and in certain circumstances pixels may appear brighter or darker. This is due to characteristics of the LCD and is not a manufacturing defect.

The display layouts and screenshots within this document are for illustrative purposes and may differ from the actual displays on your phone. Panasonic reserves the right to change the information in this document without prior notice.

This Panasonic mobile phone is designed, manufactured and tested to ensure that it complies with the specifications covering RF exposure guidelines applicable at the time of manufacture, in accordance with EU, USA FCC and Australian ACA regulations; or as specifically stated in the separate declaration leaflet enclosed with this product.

This phone should only be used with Panasonic approved accessories to ensure optimum performance and avoid damage to your phone. Panasonic is not responsible for damage caused by using non-Panasonic approved accessories.

This phone must be used in compliance with any applicable international or national law or any special restrictions governing its use in specified applications and environments. This includes but is not limited to use in hospitals, aircraft, whilst driving and any other restricted uses.

Please refer to our website for latest information/standards and compliance in your country/region of use.

http://www.panasonicmobile.com

# **Care and Maintenance**

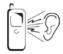

Pressing any of the keys may produce a loud tone. Avoid holding the phone close to the ear while pressing the keys.

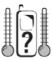

Extreme temperatures may have a temporary effect on the operation of your phone. This is normal and does not indicate a fault.

The display quality may deteriorate if the phone is used in environments over 40°C for a long time.

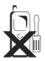

Do not modify or disassemble the equipment. There are no user serviceable parts inside.

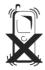

Do not subject the equipment to excessive vibration or shocks.

Do not drop the battery.

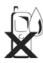

Avoid contact with liquids. If the equipment becomes wet, immediately remove the battery and contact your dealer.

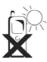

Do not leave the equipment in direct sunlight or a humid, dusty or hot area.

Never throw a battery into a fire. It may explode.

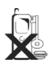

Keep metallic items that may accidentally touch the terminals away from the equipment/battery.

Batteries can cause property damage, injury or burns if terminals are touched with a conductive material (i.e. metal jewellery, keys, etc.).

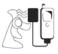

Always charge the battery in a well ventilated area, not in direct sunlight, between +5°C and +35°C. It is not possible to recharge the battery if it is outside this temperature range.

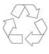

When disposing of any packing materials or old equipment, check with your local authorities for information on recycling.

Some services described in this manual are network dependent or may only be available on a subscription basis. Some functions are SIM dependent. For more information contact Vodafone.

## Inserting and removing the SIM

The SIM is inserted into the back of the phone. (See "Attaching and removing the battery" below to remove or attach the battery.)

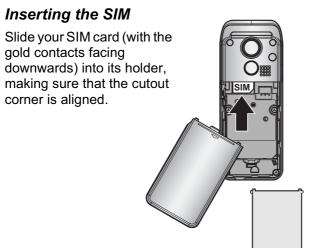

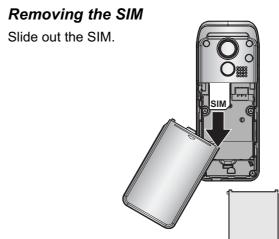

**NOTE** If you are upgrading your phone and your previous phone did not support new services, such as MMS (Multi Media Messaging), you may need to insert a new SIM. Contact Vodafone.

## Attaching and removing the battery

Before removing the battery, ensure that the phone is switched off and the charger is disconnected from the phone.

#### Attaching the battery

1 Insert the battery, ensuring the 3 gold contacts align with the 3 gold pins in the phone.

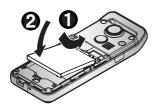

# 2 Replace cover on the phone and slide upwards to the top of the phone.

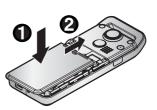

#### Removing the battery

1 Press top part of the cover and remove.

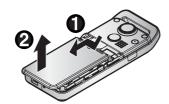

2 Place a finger in the hollow. Push the battery slightly backwards and pull out.

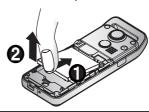

Do not remove the tape covering the lower part of the back of the battery cover. Maximum performance may not be achieved.

## Charging the battery

## Connecting and disconnecting the Fast Travel Charger

The battery must be attached in the phone before the charger is connected.

Do not force the connector as this may damage the phone and/or the charger.

Connect the charger to the mains power supply. When the phone is charging, the charging indicator will light and a scrolling icon will appear in the main display.

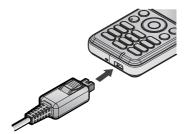

When charging is complete switch off the mains power supply and disconnect the charger by pressing the button on the connector ① and remove from the base of the phone ②.

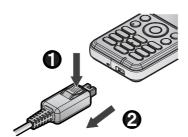

## Operation of battery level indicator

| While charging | Charging complete |
|----------------|-------------------|
| <b>999</b>     |                   |

Charging Indicator will go out when charging is completed.

## Low battery power warning

When the battery power is low, a warning tone will sound and a **Battery low!** message will be displayed. Charge the battery, or the phone will be switched off in 2 minutes. (See "Charging the battery" above.) Calls can be made and received while the phone is charging.

Some settings may be lost if the battery is removed or remains discharged for more than 1.5 hours.

# **Keys & Displays**

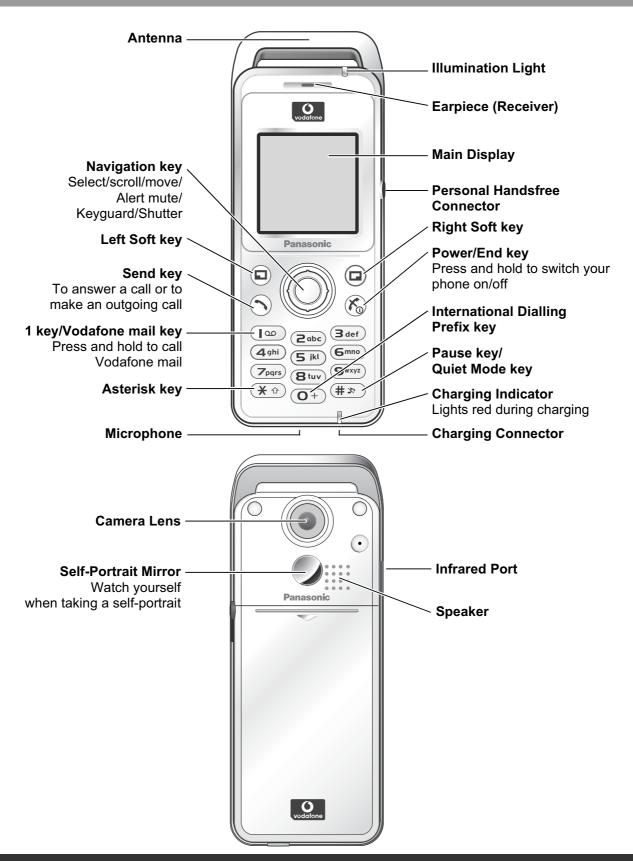

Do not attach any metallic objects to the antenna. It may cause transmission interference.

# Keys

| Key                                                                                                    | Function                                                                                                    |                                                                                                    |  |
|----------------------------------------------------------------------------------------------------|----------------------------------------------------------------------------------------------------|----------------------------------------------------------------------------------------------------|--|
|                                                                                                    | <b>Navigation key:</b> Select and save settings, and scroll/move through menus, text and Contacts. Also control movements while playing games.                                                                                                    |                                                                                                    |  |
|                                                                                                    |                                                                                                    | Select key: Press centre to select option or to save.                                                           |  |
|                                                                                                    |                                                                                                    | Shutter key: Press centre to take a picture.                                                                    |  |
|                                                                                                    | •                                                                                                    | <b>Keyguard key:</b> From Idle mode, press and hold to lock the keypad, or press to unlock the keypad.          |  |
|                                                                                                    |                                                                                                    | Alert Mute key: Turns ring tone off and stops vibration when receiving a call (Alert mute).                     |  |
|                                                                                                    | <b>(</b>                                                                                                    | Scroll key: Press top or bottom edge to move screen cursor up or down.                                          |  |
|                                                                                                    | <b>•</b>                                                                                                    | Move key: Press left or right edge to move screen cursor left or right.                                         |  |
|                                                                                                    |                                                                                                    | <b>key:</b> Perform function displayed in lower left corner of the display. From Idle ss to open Messages menu. |  |
|                                                                                                    | Right Soft key: Perform function displayed in lower right corner of the display. Mainly used to cancel and return to previous menu level or to delete text/number entries. Press and hold to delete all characters in text entry mode. From Idle mode, press to open Vodafone live! |                                                                                                    |  |
| 9                                                                                                    | Send key: Make a call, recall recently dialled phone numbers or answer a call.                                                                                                    |                                                                                                    |  |
| <b>%</b>                                                                                                    | Power/End key: Press and hold to switch phone on/off. When the phone is on, press briefly to end a call. During key operation, press to return to Idle mode.                                                                                                    |                                                                                                    |  |
| [œ                                                                                                    | 1 key/Vodafone mail key: Press and hold 📭 to retrieve Vodafone mail messages.                                                                                                    |                                                                                                    |  |
| to  1-9 Number keys: Enter numbers. Press and hold a single key (2-9) for Speed dial. In text entry mode, enter text, numbers and characters. |                                                                                                    |                                                                                                    |  |
| Number key: Enter number. In text entry mode, enter number and characters.                                                                    |                                                                                                    |                                                                                                    |  |
| (O+)                                                                                                    | International Dialling Prefix key: Press and hold O+ to enter + (the international dialling prefix) while entering a phone number.                                                                                                    |                                                                                                    |  |
| <b>*</b> 🖈                                                                                                    | Asterisk key: During text entry mode, press to switch between upper case and lower case letters. Changes Input mode (Hold).                                                                                                    |                                                                                                    |  |
| (* #)                                                                                                    | Pause key: Press and hold to enter a pause (P) while entering a phone number. In text entry mode, press to enter a space. Press and hold to enter a line feed.                                                                                                    |                                                                                                    |  |
|                                                                                                    | Quiet Mode key: From Idle mode, press and hold to turn Quiet profile on/off.                                                                                                    |                                                                                                    |  |

## **Shortcuts**

When you are familiar with the menu system, you can use the keypad to access features instead of navigating through the display menus.

## Short press (from Idle mode)

| Key      | Function                         |
|----------|----------------------------------|
|          | Messages                         |
|          | Vodafone live!                   |
| •        | Menu/Alert mute/<br>Keyguard off |
| <b>(</b> | Shortcuts                        |
| ( Q      | Contacts                         |

| Key               | Function        |
|-------------------|-----------------|
| •                 | Inbox (MMS)     |
| <b>O</b>          | Calendar        |
| (4 #) (1 <b>%</b> | Call dial field |
| $\odot$           | Dialled numbers |

## Long press (from Idle mode)

| Key           | Function          |
|---------------|-------------------|
| •             | Keyguard on       |
| (Ioo)         | Vodafone mail     |
| 2abc - 9wxyz  | Speed dial        |
| ( <b>*</b> #) | Quiet mode on/off |

# Illumination light

| Function                                            | Luminous<br>colour | Light goes out                                                |
|-----------------------------------------------------|--------------------|---------------------------------------------------------------|
| Incoming call                                       | Blue               | if call is missed (Red) or switched over to voice call (Blue) |
| Call in progress                                    | Blue               | if call ended                                                 |
| Missed call notification                            | Red                | if any key is pressed                                         |
| Message notification<br>(SMS or MMS or WAP<br>Push) | Green              | if any key is pressed                                         |
| Alarm notification                                  | Purple             | after alarm is ended (30 seconds) or any key is pressed       |

## Display

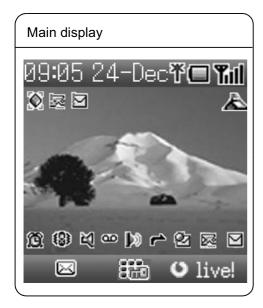

With some operations, the display automatically clears after 2.5 seconds or after pressing any key.

#### Status icons

Different icons are shown, depending on the features you are using and the options you have selected. Icons appear on the main display as shown in the following table.

| Icon     | Meaning                                                         |
|----------|-----------------------------------------------------------------|
| Yal      | Signal strength The more bars visible, the stronger the signal. |
| Œ        | Battery charge level                                            |
| <b>+</b> | Battery is charging                                             |
| ¥        | GPRS is active                                                  |
| ""       | Quiet profile is active                                         |
| 1        | Meeting profile is active                                       |
| À        | Outdoor profile is active                                       |

| Icon        | Meaning                                   |
|-------------|-------------------------------------------|
| 6           | Car profile is active                     |
|             | SMS message storage area is full          |
| <b>1</b> 20 | MMS message storage area is full          |
| <b>(</b>    | Java™ (Suspended)                         |
|             | Unread SMS message                        |
| <u> </u>    | Unread MMS message                        |
| 2           | Unread WAP push message                   |
| 4           | Call diverts is on                        |
| <b>b</b> 0  | Infrared is active                        |
| മ           | New Vodafone mail message received        |
| শ্          | Incoming volume 0                         |
| (8)         | Vibration alert is on                     |
| Ħ           | Alarm is set                              |
| ¥           | On-line browsing during CSD (Non-Secure)  |
| Tê          | On-line browsing during CSD (Secure)      |
| y           | On-line browsing during GPRS (Non-Secure) |
| 逍           | On-line browsing during GPRS (Secure)     |
| :10         | Keyguard is on                            |

# **How to Use This Phone**

## Selecting a menu option

From Idle mode, press the centre of the Navigation key 

to open the main menu display. The main menu display has 9 options.

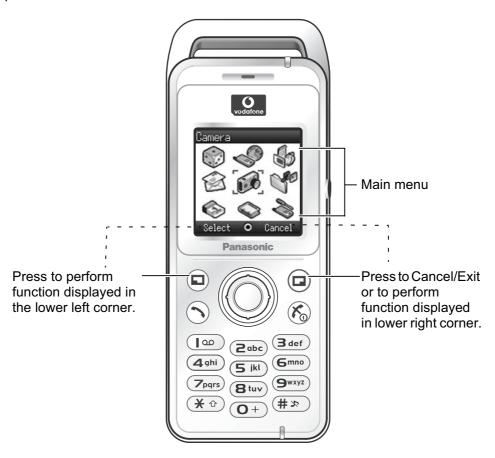

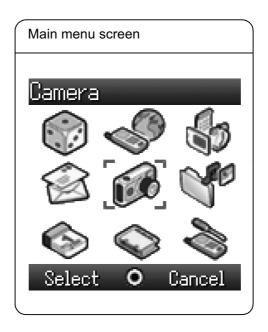

# Symbols used in this manual

The table below shows the symbols used throughout these instructions and the corresponding meanings in the column on the right.

| Symbol                                         | Meaning                                                                                                    |
|------------------------------------------------|----------------------------------------------------------------------------------------------------|
| •                                              | Press centre of the Navigation key to select option or to save                                                        |
| $\bigcirc \bigcirc \bigcirc \bigcirc \bigcirc$ | Direction in which you can move on the display screen with the Navigation key                                         |
| <b>�</b>                                       | Shows possibility of moving in any direction (up, down, left and right) on the display screen with the Navigation key |
| •                                              | Shows possibility of moving up and down on the display screen with the Navigation key                                 |
| •                                              | Shows possibility of moving left and right on the display screen with the Navigation key                              |
|                                                | Press Left Soft key                                                                                                   |
|                                                | Press Right Soft key                                                                                                  |
| • •                                            | Press centre of Navigation key or Left Soft key                                                                       |
| [m - O+                                        | Press Number keys                                                                                                    |
| <b>*</b> ①                                     | Press Asterisk key                                                                                                    |
| (x #)                                          | Press Pause key / Quiet Mode key                                                                                      |
| 9                                              | Press Send key                                                                                                    |
| <b>&amp;</b>                                   | Press Power / End key                                                                                                 |
|                                                | Indicates that a function is SIM dependent                                                                            |
| Ä                                              | Indicates that a function is network dependent                                                                        |

# **Phone Basics and Managing Calls**

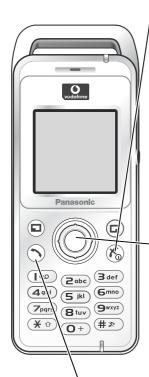

## Switching phone ON/OFF

Press and hold (6) for 3 seconds to switch phone on

• When the phone is switched on, a greeting may be displayed and the phone enters Idle mode.

Press and hold (6) again to switch phone off

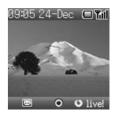

When switching the phone off, use only (6) to avoid damaging the phone.

## Displaying menu

- 1 To access the menu, press 
  in Idle mode
- 2 The menu will be displayed
  (The menu may vary depending on your SIM.)

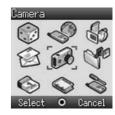

## Making calls

- To make a call, start in Idle mode.
- Ensure network name and Till appear on the display.

#### Standard dialling

- 1 Enter phone number (**O** + ) **(9**wxyz), **(★** ♠), **(#** ♣)
- 2 🕥 / 💿

## Contacts dialling

- 2 required contact

## Recent number dialling (Calls made or received)

- 1 🕤
- 2 O Dialled numbers, Answered calls or Missed calls
- 3 ( required contact (

## **Phone Basics and Managing Calls**

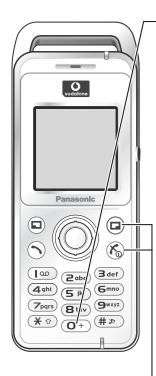

#### International dialling

The international code for the destination country/region should be entered, followed by the area code and phone number.

- 1 Press and hold (O+)
- 2 Enter country/region code
- 3 Enter area code and phone number 🕥 / 💿

**NOTE** Many countries/regions include an initial "0" in the area code. This should, in most cases, be omitted when dialling international numbers. If you have difficulties making international calls, contact Vodafone.

## Emergency call

To make an emergency call the antenna ( T) must be present.

If SIM is inserted enter emergency number  $\bigcirc$  /  $\bigcirc$  If SIM is not inserted,

- 1 🗊
- 2 **(a)** sos
- 3 ( ) (

Making emergency calls without a SIM is country or network operator dependent.

## Answering calls

Press any key except 🌎 / 💿 / 📵 (Any key answer)

**NOTE** Any key answer can be disabled. (See "Any key answer setting" on page 35.) In this case, calls can only be answered by pressing  $\bigcirc$  or  $\bigcirc$ .

## Ending/rejecting calls

(6) / (a) during an incoming call to reject the call or end a call in progress.

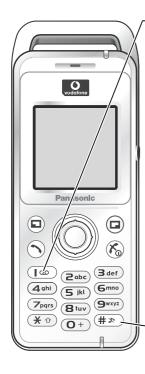

## Vodafone Mail

You need to subscribe to the voice mail service through Vodafone before you can retrieve voice mail messages. To check if voice mail access has been configured, press and hold  $\[ \]$  See "Vodafone Mail" on page 52 on how to programme.

- 1 When a new voice mail message is received, an alert sounds and papears in lower part of the display or you receive an SMS notification (depending on the local service)
  - 🕮 remains on the display until you have listened to all your voice messages.
- 2 Press and hold (100) to automatically dial your Vodafone mail number
  - If the number is not valid, contact Vodafone.
- 3 Follow the recorded instructions for your voice mail
- 4 (%) when finished

## Activating Quiet mode

- 1 To quickly set the phone to your preset Quiet mode settings, press and hold (# \*>)
  - To change Quiet mode settings, see "Editing profile" on page 23.
- 2 To disable, press and hold (# \*) again

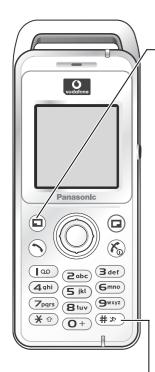

## In-call options

During a call: for options required option /

| Option               | Explanation                                      |
|----------------------|--------------------------------------------------|
| Hold Call            | Put a call on hold. To resume, 📵, 🗘 Resume 💿 / 📵 |
| From contacts        | Access the Contacts list                         |
| Create SMS           | Access Create SMS                                |
| Inbox(SMS)           | Access Inbox(SMS)                                |
| Calendar             | Access Calendar                                  |
| Handsfree / Handheld | Switch to Desktop Handsfree or Handheld          |

## Earpiece volume

During a call: ( to adjust earpiece volume

#### **Desktop Handsfree**

Desktop Handsfree allows you to have a conversation without holding the phone to your ear.

#### Swapping between Handsfree and Handheld calls:

During a Handheld call:

(a), (b) Handsfree (e) / (a)

During a Handsfree call:

(a), (b) Handheld (c) / (c)

## Do not hold the phone to your ear in Handsfree mode.

#### DTMF tones

DTMF tones can be sent during a conversation. These are often used to access voice mail, paging and computerised home banking. For example, you may need to input a number to remotely access voice mail messages. A phone number may be stored in Contacts together with a DTMF tone sequence, allowing the number to be dialled upon recall and the DTMF tone sequence to be sent automatically.

#### Send DTMF tones during a call:

Press digits (**O** + - **9**wxyz), **#** ★ (**X** 1)

#### Pause dial:

Using pauses allows you to send DTMF tones automatically.

- 1 Enter phone number
- 2 Press and hold (#x) until a P is displayed at the end of the phone number entered
- 3 Enter the DTMF digits after the pause, e.g. enter the number to access Vodafone mail messages
- 4 🕥 / 💿

When the call is connected the DTMF tone sequence will be sent after 3 seconds.

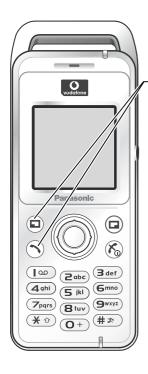

#### Incoming call while on a call

During a call, you may receive another call. To enable this, Call waiting must be on. (See "Call waiting" on page 31.)

#### Accept a second call:

(The second call is active, the current call is put on hold)

When two calls are connected, the following options are available by pressing  $(\Box)$ .

required option • / •

| Option               | Explanation                                                                                                    |
|----------------------|----------------------------------------------------------------------------------------------------|
| Swap                 | Switch between two connected calls                                                                                                    |
| Merge                | Enable multi-party conversation when two calls are connected (one active, one on hold). All three parties can then talk to each other |
| From contacts        | Access the Contacts list                                                                                                    |
| Create SMS           | Access Create SMS                                                                                                    |
| Inbox(SMS)           | Access Inbox(SMS)                                                                                                    |
| Calendar             | Access Calendar                                                                                                    |
| Handsfree / Handheld | Switch to Desktop Handsfree or Handheld                                                                                               |

#### Reject a second call:

(a) to reject the incoming call and to resume the call in progress.

#### End current call and receive second call:

 $\fivebox{\fivebox{0.5}{$n$}}$  to end the call in progress, then press any key except  $\fivebox{\fivebox{0.5}{$n$}}$  /  $\fivebox{\fivebox{0.5}{$n$}}$  to answer the incoming call.

## Making a second call

#### During a call:

Enter second phone number and  $\bigcirc$  /  $\bigcirc$  or

for options and select required contact from the Contacts list and

• The first call is put on hold.

## **Phone Basics and Managing Calls**

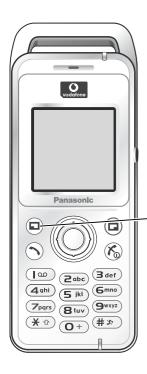

#### Multi-party call

A multi-party call has 3 or more people in conversation at the same time. ( )

- 1 Establish a multi-party call by merging two calls
- 2 Continue to add people to the multi-party call (up to 5 connections in total) by calling others or by accepting incoming calls

When making a call or accepting an incoming call, the multi-party call is placed on hold. The callers already in the multi-party call can continue to talk with each other while on hold. Each additional connection can then be merged into the multi-party call by  $\bigcirc$ ,  $\bigcirc$  Merge  $\bigcirc$  /  $\bigcirc$ .

#### Multi-party call options

You can select an individual from the multi-party call and split the conversation, allowing you to talk privately without the participation of the rest of the parties in the multi-party call.

- 1 During a multi-party call,
- 2 **(a)** Option **(b)** / **(c)**
- 3 desired caller in the multi-party list
- 4 desired option ( )
- 5 🗘 required option 💿 / 🖘

| Option | Explanation                                                                                                    |
|--------|----------------------------------------------------------------------------------------------------|
| Split  | Split the selected caller from the multi-party call so you can talk privately. The remaining multi-party callers are placed on hold and can still talk with each other. To rejoin the call, , Merge / |
| Ok     | Close the options list                                                                                                    |

To end the call's connection, (End)

6 (6) to end the multi-party call and all connections

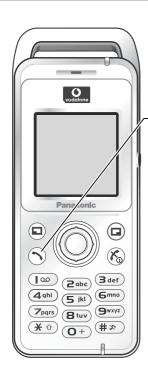

## Call log

Recently dialled phone numbers, answered calls and missed calls are stored in the Call log. The numbers in the Call log list can be used to call, send messages or add to Contacts. You can also delete the numbers from the list.

#### Viewing Call log

- 1 (5)
- 2 O Dialled numbers, Answered calls or Missed calls
- 3 ( required phone number )

## Dialling from Call log

- 1 (
- 2 O Dialled numbers, Answered calls or Missed calls
- 3 ( required phone number
- 4 🗊
- 5 ( Call ( ) / ( )

## Sending messages

- 1 (5)
- 2 O Dialled numbers, Answered calls or Missed calls
- 3 ( required phone number •
- 4 🗊
- 5 🛇 Send message 💿 / 🖘
- 6 **(a)** MMS or SMS **(b)** / **(c)**
- 7 Enter a message

For details on creating a message, see "Creating a new MMS" on page 42 or "Creating a text message" on page 48.

## **Phone Basics and Managing Calls**

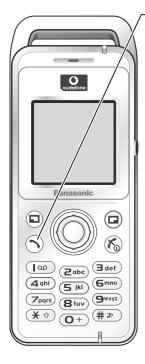

## Saving a phone number from Call log into the Contacts list

- 1
- 2 Dialled numbers, Answered calls or Missed calls
- 3 ( required phone number ( )
- 4 📵
- 5  $\bigcirc$  Add to contacts  $\bigcirc$  /  $\bigcirc$
- 6 **Phone** or **SIM** / •
- 7 ( required icon (
- 8 Enter as appropriate 

  (If required, repeat steps 7 and 8)
- 9 🗊

## **Options in Call log**

In each Call log list, the following options are available by pressing .

required option • / •

| Option          | Explanation                                                                  |
|-----------------|------------------------------------------------------------------------------|
| Call            | Call selected number                                                         |
| Send message    | Send MMS/SMS message to selected number                                      |
| Add to contacts | Store number to Contacts                                                     |
| Delete          | Delete selected log                                                          |
| Delete all      | Delete all logs in the list (This option is available in the Call log list.) |

# **Explore the Menus**

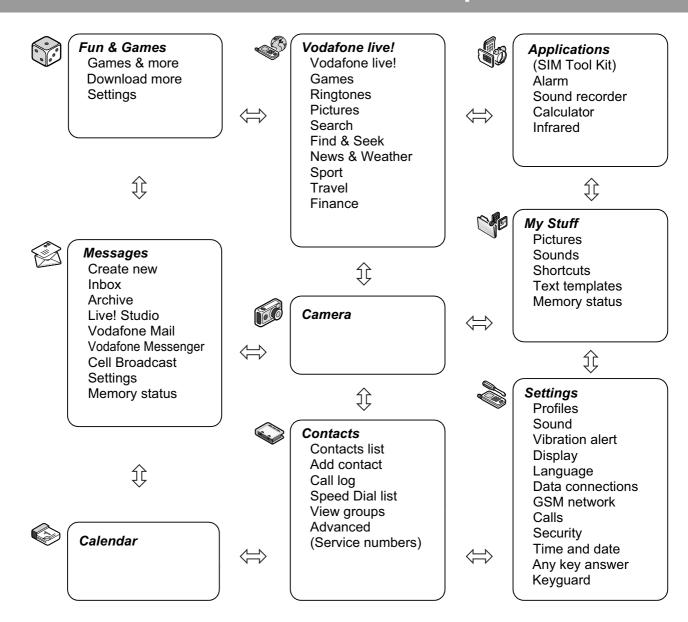

SIM Tool Kit and Service numbers are SIM dependent ( ).

# Settings Menu Structure

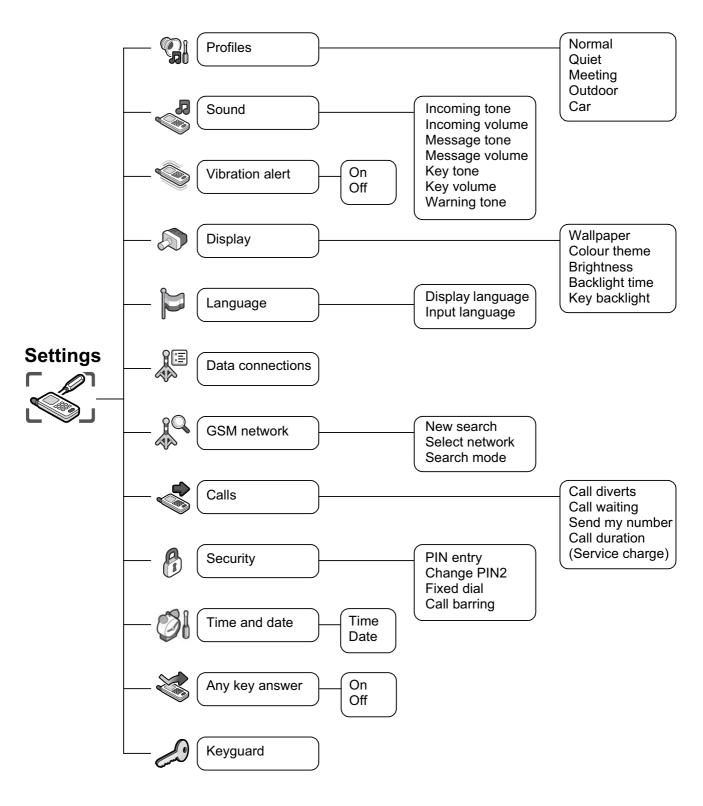

Service charge is SIM dependent ( ).

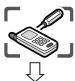

## Profiles

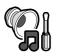

## Profile setting

You can switch among five profiles in your phone, each with a distinct combination of ring tone, ring volume, etc.

Profiles are set up for use in different environments – for instance you might want to create a Quiet profile, a Meeting profile with a ring tone appropriate for formal occasions and an Outdoor profile for noisy environments.

Within each profile, distinct melodies can be set as incoming call and message alerts.

## Activating a profile

From **Profiles** menu

- 1 ( required profile ( )
- 1 prequired profile

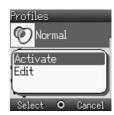

## Editing profile

## Incoming tone

From Profiles menu

- 1 ( required profile ( )
- 2 **(a)** Edit **(e)** / **(c)**
- 3 🔷 Incoming tone 💿 / 🖃
- 4 Preinstalled, My Stuff or Download more / •
- 5 ( required data ( ) / ( )

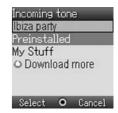

## Incoming volume

From Profiles menu

- 1 ( required profile
- 2 **(a)** Edit **(e)** / **(c)**
- 3 🗘 Incoming volume 💿 / 🗊
- 4 🔘 / 🏵 adjust the volume level (0 4, Step tone) 💿 / 🗊

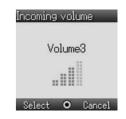

#### Step tone will give an escalating volume.

#### Message tone

From **Profiles** menu

- 1 ( required profile ( )
- 2 **(a)** Edit **(e)** / **(c)**
- 3 🐧 Message tone 💿 / 🗊
- 4 Preinstalled, My Stuff or Download more / 🗖
- 5 🗘 required data 💿 / 🖃

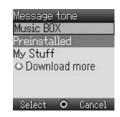

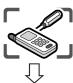

## **Profiles**

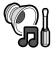

## Message volume

From **Profiles** menu

- 1 ( required profile ( )
- 2 🗘 Edit 💿 / 🖘
- 4 🔘 / 🕞 adjust the volume level (0 4, Step tone) 💿 / 🖘

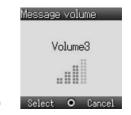

#### Step tone will give an escalating volume.

## Key tone

From Profiles menu

- 2 **(a)** Edit **(e)** / **(c)**
- 3 **(a)** Key tone **(a)** / **(a)**

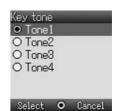

## Key volume

From Profiles menu

- 1 ( required profile ( )
- 2 **(a)** Edit **(e)** / **(c)**
- 3 ( Key volume ) / (

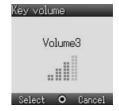

#### Warning tone

From Profiles menu

- 1 ( required profile ( )
- 2 ( Edit ( ) / ( )
- 3 **Warning tone** / •
- 4 **(a)** On or Off **(e)** / **(c)**

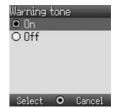

#### Vibration alert

From Profiles menu

- 1 ( required profile
- 2 **(a)** Edit **(e)** / **(a)**
- 3 🗘 Vibration alert 💿 / 🗊
- 4 **On** or **Off (a)** / **(b)**

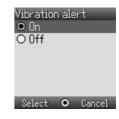

## Tone setting Settings You can set ring tone, ring volume, etc. The ring tone can be changed to one of the tones from Preinstalled, My Stuff or Download more. Incoming tone and Message tone can have different ring tones and volume assigned. Changing Incoming tone From Sound menu Incoming tone 1 ( Incoming tone ( ) / ( ) 2 Preinstalled, My Stuff or Download more • / 🖘 Mv Stuff Download more 3 ( required data ( ) / ( ) Select O Cancel Setting Incoming volume From Sound menu Incoming volume 1 ( Incoming volume ( ) / ( ) Volume3 2 ( ) / ( adjust the volume level (0 - 4, Step tone) ( ) / ( ) Select O Cancel Step tone will give an escalating volume. Changing Message tone From Sound menu 1 🐧 Message tone 💿 / 🖘 2 Preinstalled, My Stuff or Download more • / © Download more 3 ( required data ( ) / ( ) elect O Cancel Setting Message volume From Sound menu Message volume 1 🐧 Message volume 💿 / 🖘 Volume3 2 ( ) / ( adjust the volume level (0 - 4, Step tone) ( ) / ( ) Select O Cancel Step tone will give an escalating volume. Setting Key tone From Sound menu 1 **(a)** Key tone **(a)** / **(a)** 2 ( required tone ( ) / ( ) O Tone3

Select O Cancel

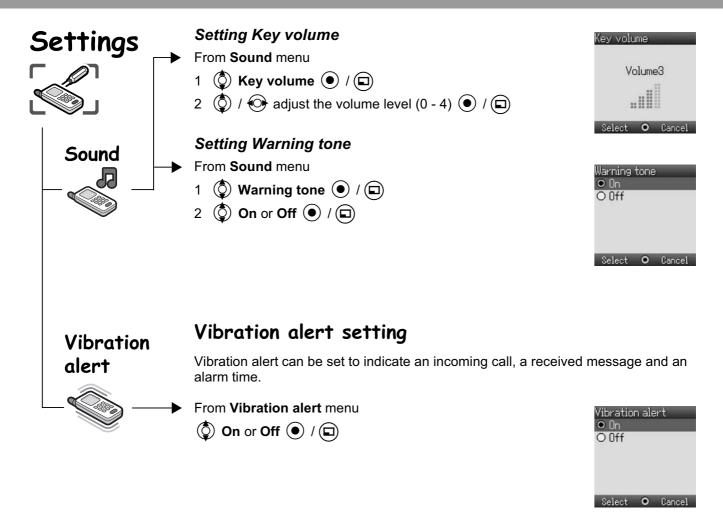

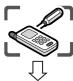

## Display

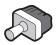

Display colour, Brightness, Wallpaper, Backlight time and Key backlight can be changed.

## Display setting

## Setting Wallpaper

- From **Display** menu
  - 1 🗘 Wallpaper 💿 / 🖘
  - 2 Preinstalled, My Stuff or Download more / •
  - 3 (a) required data
  - 4 To view and save, press then / to save

To save without viewing, press

## Setting Display Colour theme

- From **Display** menu
  - 1 🗘 Colour theme 💿 / 🖘
  - 2 prequired colour project / cap

## Setting Display Brightness

- From **Display** menu
  - 1 🗘 Brightness 💿 / 🗊
  - 2 adjust the brightness level (1 5) / •

#### Setting Backlight time

- From **Display** menu
  - 1 🕲 Backlight time 💿 / 🖘
  - 2 prequired time property / property

The backlight goes out, then display is turned off in 1 minute.

## Setting Key backlight

- From **Display** menu
  - 1 🔷 Key backlight 💿 / 🖘
  - 2 **On** or **Off O** / **D**

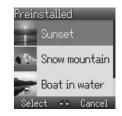

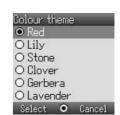

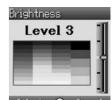

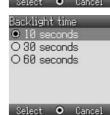

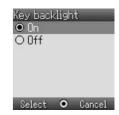

## Language setting

You can change the language used for display messages and/or text entry.

From Language menu

- 1 🗘 Display language or Input language 💿 / 🖘
- 2 required language / 2

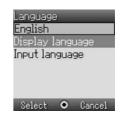

# Data connections

Language

# Data connections setting

GPRS settings and CSD settings are stored in the Data connections menu. Data can be sent/received using GPRS or CSD technology.

GSM

network

## Network setting

## Changing to a new network

The New search function is used to manually select a network that is available in your current location.

From **GSM network** menu

- 1 🗘 New search 💿 / 🗔
- 2 ( required network ( ) / ( )

National regulations may not permit roaming in your

home region.

#### Select network

View available networks.

From **GSM network** menu

- 1 🗘 Select network 🖲 / 🗔
- 2 🐧 required network 🖘
- 3 prequired option (see page 29) 1 / 2

**NOTE** MCC (Mobile Country Code) / MNC (Mobile Network Code) will appear on the display.

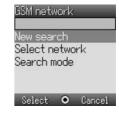

GSM network

<mark>New search</mark> Select network

Search mode

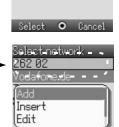

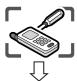

## GSM network

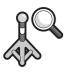

National regulations may not permit roaming in your home region.

When the Search mode is set to Automatic the phone will automatically reselect a new network in order to maintain optimum network availability. The network list is used when the Search mode is set to Automatic. The location numbers in the preferred network list show the search priority.

You can amend the list as follows:

| Option | Explanation                                                                          |
|--------|--------------------------------------------------------------------------------------|
| Add    | Store a new network at the end of the list                                           |
| Insert | Store a new network in the currently displayed location and move other networks down |
| Edit   | Overwrite the old network with a new one                                             |
| Delete | Delete the network you have selected                                                 |

#### Search mode

You can set your phone to automatically or manually search for the other networks when roaming.

From **GSM network** menu

1 🐧 Search mode 💿 / 🗊

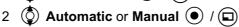

When the Search mode is set to Manual the phone will only use a selected network.

If coverage is lost another network should be manually selected.

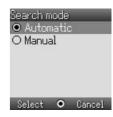

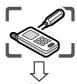

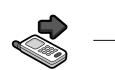

## Call settings

#### Call diverts

Voice, fax, and data calls can be diverted to different numbers in different situations. For example, you may want to divert voice calls to voice mail when the phone is switched off.

#### To register a number to divert at first time:

From Calls menu

- 1 🐧 Call diverts 💿 / 🗊
- 2 🐧 Divert voice, Divert fax or Divert data 💿 / 🗊
- 3 ( ) the circumstances to initiate the divert ( ) (Options)
- 4 🐧 On 💿 / 🖘
- 5 Direct input or From contacts / ©
- 6 When you select **Direct input**, enter phone number to divert

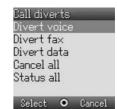

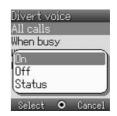

or

When you select **From contacts**, **(** required contact from the Contacts list **(** 

Request of Call diverts will be sent to network.

Entered phone number will be registered in the network. From next time, incoming calls will be diverted to the registered number.

- To cancel the registered phone number, ② Off ① / ② on step 4.
- To cancel all the registered phone number, ② Cancel all ④ / © on step 2.
- To confirm the status of Call diverts, 5 Status 6 / 6 on step  $\overset{-}{4}$ .

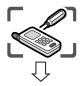

#### Calls

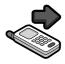

#### To change the registered number to divert:

- From Calls menu
  - 1 🗘 Call diverts 💿 / 🖘
  - 2 Divert voice, Divert fax or Divert data / 🖘
  - 3 the circumstances to initiate the divert ((Options)
  - 4 **(a)** On **(b)** / **(c)**
  - 5 Direct input or From contacts / ©
  - 6 When you select **Direct input**, enter phone number to divert (If you select after entering phone number, (D **Ok** (If you select III))

When you select **From contacts**, r required contact from the Contacts list r

Request of Call diverts will be sent to network.

**NOTE** When a divert situation is enabled the divert icon ( ) is displayed.

#### **Call diverts settings**

| Settings         | Explanation                                                                                                    |
|------------------|----------------------------------------------------------------------------------------------------|
| All calls        | Divert all incoming calls                                                                                            |
| When busy        | Divert incoming calls when a call is in progress                                                                     |
| When no reply    | Divert incoming calls if call is not answered (This setting is available only when <b>Divert voice</b> is selected.) |
| When unreachable | Divert incoming calls when phone is disconnected                                                                     |

## This function is network dependent ( ).

#### Call waiting

If Call waiting is switched on a second call can be received.

- From Calls menu
  - 1 🗘 Call waiting 💿 / 🖃
  - 2 The current status, "Call waiting deactivated" or "Call waiting activated", is displayed

To accept the current status,

(If you select  $\bigcirc$ ,  $\bigcirc$  **Ok**  $\bigcirc$  /  $\bigcirc$ )

or

To change the setting, Activate or Deactivate /

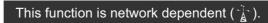

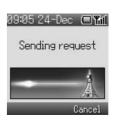

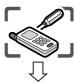

## Calls

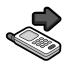

#### Send my number

You can set whether or not to show your phone number to another phone (Caller ID).

- From Calls menu
  - 1 🔷 Send my number 💿 / 🖘
  - 2 Network set, On or Off / 🗇

# Send my number Network set On Off Select • Cancel

#### Call duration

Displays the duration of incoming or outgoing calls.

- From Calls menu
  - 1 🕲 Call duration 💿 / 🗊
  - 2 Incoming or Outgoing / To reset counter, x 2 / x 2

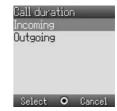

## Service charge

You can check the charges for your calls.

- From Calls menu

The following can be set.

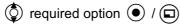

| Option     | Explanation                                                               |
|------------|---------------------------------------------------------------------------|
| Cost left  | Show how much cost is left                                                |
| Call meter | Show the total costs of calls made                                        |
| Price/unit | Show the cost that the service provider charges for one unit of call time |
| Max cost   | Set the maximum cost of calls made                                        |

**NOTE** The duration of one unit may vary during day, peak and off-peak times. Call charges can be calculated accordingly. However, the call charge information may not give an accurate reflection of the actual tariffs charged by Vodafone.

This function is SIM ( ) and network ( ) dependent.

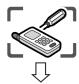

## Security

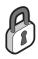

If PIN is entered incorrectly 3 times the phone will be locked, and you will need to enter the PUK code. If PIN2 is entered incorrectly 3 times SIM will be locked, and you will need to enter PUK2 code. If the PUK code is entered incorrectly 10 times, the phone will cease to operate permanently. All information stored in the SIM will be lost and the SIM will need to be replaced. Contact Vodafone for more information.

## Security settings

The PIN protects your SIM against unauthorised use. If you enable the PIN, every time the phone is switched on, you will be prompted to enter the PIN code. The PIN2 controls security for the Fixed dial store.

## PIN entry (Enabling/Disabling PIN entry)

- From **Security** menu
  - 1 🔷 PIN entry 💿 / 🖃
  - 2 🗘 Enable/disable 💿 / 🗊
  - 3 ( Enable or Disable / ( )
  - 4 Enter the PIN code (4 8 digits) 

    / 

    /

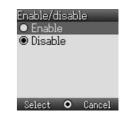

#### Change PIN

- From **Security** menu
  - 1 **(a)** PIN entry **(b)** / **(c)**
  - 2 🗘 Change PIN 💿 / 🖻
  - 3 Enter the current code 

    / 

    /
  - 4 Enter the new code 

    / 

    /
  - 5 To verify the new code ( ) / ( )

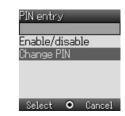

You can change the PIN when PIN entry is set to Enable.

#### Change PIN2

- From Security menu
  - 1 🗘 Change PIN2 💿 / 🗊
  - 2 Enter the current code 

    / 

    /

  - 4 To verify the new code ( ) / ( )

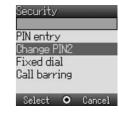

This is SIM ( ), service provider and network ( ) dependent.

# Settings

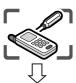

# Security

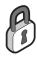

#### Fixed dial

Fixed dial is a part of Contacts, but with added security. When Fixed dial is enabled:

- Only numbers that are in the Fixed dial store may be dialled.
- Any manually dialled phone numbers must match a number already in the Fixed dial store.

If you store, edit or delete a phone number, you have to enter your PIN2 code.

#### From Security menu

- 1 🗘 Fixed dial 💿 / 🖘
- 2 🗘 Enable or Disable 💿 / 🖘
- 3 Enter the PIN2 code (4 8 digits) 

  / 

  /

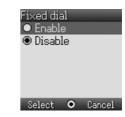

# This is SIM ( ), service provider and network ( ) dependent.

#### Call barring

Call barring restricts certain outgoing and/or incoming calls using a password supplied by Vodafone. When updating/checking the status of Call barring, the phone must be registered on a network.

Varying call restrictions can be used for voice calls.

#### From Security menu

- 1 ( Call barring ( ) / ( )
- 3 **On, Off** or **Status O** / **D**
- 4 When you select **On** or **Off**, enter password (4 digits) / •

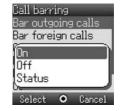

#### You can skip steps 3 and 4 if you enter your password in step 2.

#### Call barring settings

| Settings                         | Explanation                                         |
|----------------------------------|-----------------------------------------------------|
| Bar outgoing calls               | Outgoing calls are barred                           |
| Bar foreign calls                | International outgoing calls are barred             |
| Bar foreign calls except<br>Home | International outgoing calls except home are barred |
| Bar incoming calls               | Incoming calls are barred                           |
| Bar incoming if abroad           | Roaming is barred if abroad                         |
| Cancel all                       | Cancel all call bar settings                        |
| Status all                       | Call bar status is displayed                        |
| Password                         | Change call bar password                            |

# Settings

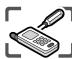

# Time and date

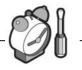

Time and date can be shown on the top of the display when in Idle mode.

# Time and date setting

From Time and date menu

- 1 ( Time ( ) / ( )
- 2 O+ 9wxyz to enter the time using 24 hour clock / •
- 3 **(a)** Date **(b)** / **(c)**
- 4 (O+) (9wxyz) to enter the date (•) / (□)

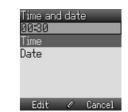

Some settings may be lost if the battery is removed or remains discharged for more than 1.5 hours.

# Any key answer

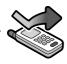

# Any key answer setting

Calls can be answered by pressing any key except (6) / (1). When any key answer is set to off, calls can only be answered by pressing ( ) or ( ).

From Any key answer menu

**On** or **Off O** / **D** 

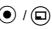

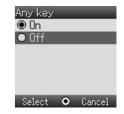

# Settings

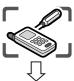

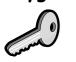

# Keyguard setting

Keyguard stops the keys from performing their normal function if accidentally pressed. When Keyguard is enabled, " 🏭 " appears on the display. When a call is received, Keyguard is temporarily disabled and you can answer the call.

#### Setting Keyguard

From Keyguard menu

From Idle display

- 1 Press and hold (•)

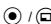

Emergency calls can still be made with the Keyguard enabled but there will be no indication that you are dialling a number.

### Disabling Keyguard

When " appears on the display

- 1 •

# Camera

You can take

pictures with the built-in camera,

send them in an

infrared and use them as Wallpaper.

a picture to a

contact in your Contacts list.

You can also attach

MMS (multimedia message) or by

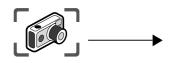

#### Taking a picture

The camera range is 35 cm -  $\infty$ . The minimum illumination required is 5 lux.

From Camera menu

• to capture the image

To store the image in My Stuff: (After capturing the image)

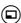

The picture will be saved in My Stuff / Pictures / Stored pictures.

To return to camera operation without storing the image:

(After capturing the image)

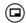

**NOTE** If you press (•) after capturing image, the picture can be attached to an MMS message. See "Sending a message" on page 44.

# Adjusting the brightness level

While view finder is active, you can adjust the brightness.

to increase the brightness

to decrease the brightness

Picture brightness indicators:

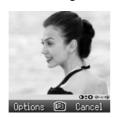

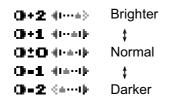

#### Options in view finder

The following options are available by pressing  $\Box$ .

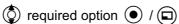

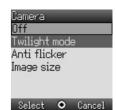

| Option        | Explanation                                                                 |  |
|---------------|-----------------------------------------------------------------------------|--|
| Twilight mode | Improve picture taken in low light conditions (On, Off)                     |  |
| Anti flicker  | Reduce flickering in view finder (mode 1: 50 Hz, mode 2: 60 Hz)             |  |
| Image size    | Change image size<br>(640 x 480 pixels, 352 x 288 pixels, 160 x 120 pixels) |  |

When taking a picture, flickers may appear in certain environments.

37

# Camera

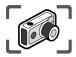

#### Saving and using pictures

Once a picture has been taken it will be saved in My Stuff. To use a saved picture as your personal wallpaper or for Contacts, see "Setting Wallpaper" on page 27 and "Storing a number in your phone" on page 57.

**NOTE** When My Stuff is full, pictures can be saved if you make space by deleting files (pictures, sounds and text templates). Press to delete unwanted files.

#### Incoming calls during camera operation

If an incoming call etc, is received during camera operation, the phone will exit the camera mode and switch to the incoming call etc.

The captured image will not be saved.

#### Self-portrait

You can take your self-portrait. Look at yourself in Self-Portrait Mirror and press 
to take a picture.

#### Viewing pictures

Pictures taken by the camera are created as JPEG image files. JPEG is standardised image compression format. JPEG image files can be viewed with most general image viewers and editors as well as with an Internet browser.

**NOTE** Do not leave the phone with the camera facing direct sunlight to avoid impairing camera performance.

If the camera is left in the preview mode or a captured picture is displayed the phone will automatically return to Idle mode or the main menu in 3 minutes. If left in preview mode, but with the options menu displayed, the phone will remain in this state and will not return to Idle mode.

# Text Entry (Edit)

You can use alphanumeric characters to enter details into Contacts, to create text, email messages, etc.

|               | Text mode                         |                                                   |                                                               |                                                   |                                              |
|---------------|-----------------------------------|---------------------------------------------------|---------------------------------------------------------------|---------------------------------------------------|----------------------------------------------|
| Key           | (T9 ↑, T9<br>(Input la            | 9 <sup>®</sup><br>) ∱ or T9)<br>Inguage:<br>Iish) | Multi-tap<br>(Input mode indicator:<br>Abc, ABC or abc)       |                                                   | Numeric<br>(Input mode<br>indicator:<br>0-9) |
| <b>O</b> +    | Alternatives                      |                                                   | . @ / – _+ 0                                                  |                                                   | 0/ (Hold)+                                   |
| <u>[]</u>     | . , - ? ! ' @ : ;<br>/ (Hold) Cha |                                                   | .,?1!"-:; @ / * ( ) # + _ = [ ]<br>£ \$ ¥ ¤ § Space ᠘ / (Hold | { } ' ¡ ¿ & % \ ^ ~   < > € ¢<br>) Character list | 1                                            |
| 2abc)         | A B C 2                           | (a b c 2)                                         | ΑΒC2ΓÁÄÅÆÇ                                                    | (a b c 2 α β γ á ä å æ à)                         | 2                                            |
| 3 def         | DEF3                              | (d e f 3)                                         | DEF3ƃ                                                         | (d e f 3 δ ε ζ é è)                               | 3                                            |
| 4ghi)         | GHI4                              | (g h i 4)                                         | GHI40Í                                                        | (g h i 4 η θ ι ì í)                               | 4                                            |
| (5 jkl)       | JKL5                              | (j k l 5)                                         | JKL5Λ                                                         | (j k l 5 κ λ μ)                                   | 5                                            |
| (6mno)        | M N O 6                           | (m n o 6)                                         | MNO6ΞÑÓ ŐÖØ                                                   | (mno6νξό őñöøò)                                   | 6                                            |
| 7pqrs         | PQRS7                             | (pqrs7)                                           | PQRS7ΠΣ                                                       | (pqrs7πρςσβ)                                      | 7                                            |
| 8 tuv         | T U V 8                           | (t u v 8)                                         | Τυνεφύ ΰ ϋ                                                    | (tuv8τυφú ű ü ù)                                  | 8                                            |
| <b>Э</b> wxyz | WXYZ9                             | (w x y z 9)                                       | W X Y Z 9 Ψ Ω                                                 | (w x y z 9 χ ψ ω)                                 | 9                                            |
| <b>*</b>      | Shift / (Hold                     | ) Input mode                                      | Shift / (Hold) Input mode                                     |                                                   | * / (Hold) Input<br>mode                     |
| (x #)         | Space / (Ho                       | ld) Line feed                                     | Space * # / (Hold) Line feed                                  |                                                   | # / (Hold) Line<br>feed                      |
|               | Delete text /                     | (Hold) Delete                                     | e all characters                                              |                                                   |                                              |

Displayed characters in the T9<sup>®</sup> mode vary depending on the selected input language.

### Shift mode

#### Shift mode change

The Shift mode changes by pressing (within 1 sec) (\*\*\frac{1}{2}).

| 1 | Multi-tap         | Tegic        |
|---|-------------------|--------------|
|   | Abc -> ABC -> abc | T9↑->T9↑->T9 |

If Input mode is changed, Shift mode is initialised.

#### Auto capital change

Auto capital affects Abc and T9 1.

If Input mode is changed to Abc or T9 \underset, the first character is input as upper case and subsequent letters as lower case. (Input mode indicator changes to abc or T9.)

If these characters [. (Period) or ! or ?] are input, the next character is input as upper case. (Input mode indicator changes to Abc or T9 ↑.)

# Input mode

#### Input mode change

Input mode changes by pressing and holding (over 1 sec) (\*\*).

Input mode

Multi-tap -> Numerals -> T9 (Selected tegic language)
(Abc -> 0-9 -> T9↑)

The phone keeps the selected input mode.

# Text input

#### **79**®

Using this mode of text input dramatically reduces the number of key presses required:

Press a key once for any letter you require on that key. The desired letter may not be displayed. Continue pressing other keys until the end of a word is reached, then check that the word has been typed correctly before continuing on to the next word. If the combination of letters typed has produced a word which is not the one you require, press  $\bigcirc$ +,  $\bigcirc$  or  $\bigcirc$  repeatedly until the correct word is displayed. Continue to the next word.

Example of text input in T9 mode

To type a new message, follow these steps:

- 1 At the beginning of a new message press and hold ( )(Clear) to delete previous text, if necessary.
- 2 Press (★☆)(Shift) to change letter case, if necessary.
- 3 Press (2abc) (2abc) (5 jkl) (5 jkl).

"Call" is displayed.

Note that the displayed words change as you type, always type to the end of the word before editing.

T9<sup>®</sup> languages can be selected from T9 Input, in options  $\square \to \diamondsuit$  Input language  $\bullet$  /  $\square$ 

If the word you require is not in the internal dictionary, it should be entered using the Multi-tap (Abc) mode.

#### T9 user's dictionary

Words that you entered are saved in the user's dictionary so that they are suggested next time.

#### Other text modes

Select text mode (displayed in top right corner on screen)

#### Multi-tap mode (Abc, ABC or abc):

Each time a key is pressed in quick succession, the next character available on that key is displayed. Releasing the key or pressing another key enters the character displayed. The cursor moves to the next position. In T9 (T9 ↑) or Multi-tap (Abc) mode, the first entered letter in a sentence is in upper case.

# **Messages Menu Structure**

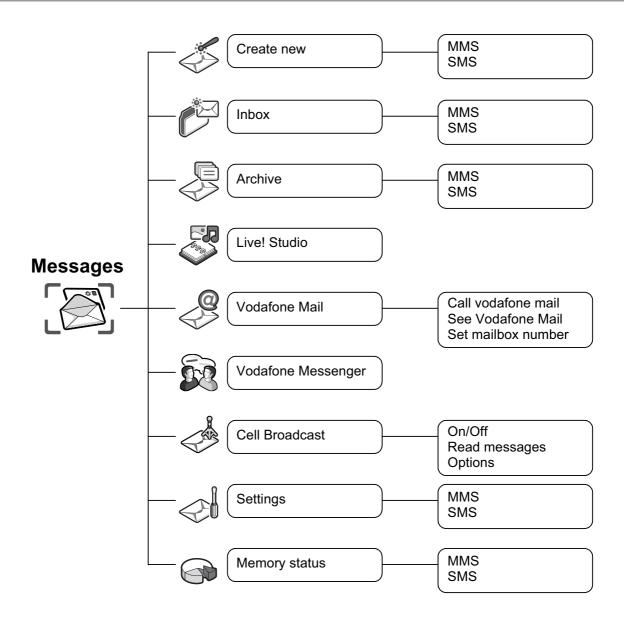

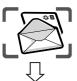

#### Create new

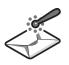

This phone has various messaging features including SMS and MMS.

# MMS (Multimedia Messaging Service)

Your phone is designed to be compatible with certain Multimedia Messaging Services (MMS). You can send pictures and music with text messages. The recipient can play it as a slide show.

MMS messages can be sent to another mobile phone with MMS capability or to an email address.

When you receive an MMS message, a notice will inform you that you have received a message. (See page 45.)

An MMS profile may already have been set when you purchased your phone. To change the settings, see page 47. You can directly access Messages from Idle mode with the Left Soft key  $(\Box)$ .

# Creating a new MMS

From Create new menu

1 ( MMS ( )/ ( )

When creating a message, the following menu is available.

| Menu item   | Explanation                                                                                                    |  |
|-------------|----------------------------------------------------------------------------------------------------|--|
| Add picture | Select a picture stored in <b>Stored pictures</b> / <b>Download more</b> / <b>Take new picture</b> and insert it into the MMS message |  |
| Add text    | Create text and add to MMS message                                                                                                    |  |
| Add sound   | Select sound stored in <b>Stored sounds</b> / <b>Download more</b> / <b>Record new sound</b> and add to MMS message                   |  |

2 After selecting a picture or sound or entering text, press (□) for the following options

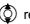

( required option ( ) ( )

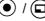

| Option                        | Explanation                                                         |  |
|-------------------------------|---------------------------------------------------------------------|--|
| Edit text                     | Edit the text when selecting added text                             |  |
| Listen                        | Listen to the sound when selecting added sound                      |  |
| Send                          | Send MMS after entering the subject and recipient number or address |  |
| Remove picture/<br>text/sound | Remove from the MMS                                                 |  |
| Preview slide                 | Preview MMS as a slide                                              |  |

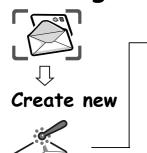

### Creating a slide

In order to send an MMS with more than one picture, text or sound, you need to add new slides to the MMS.

#### From Create new menu

- 1 🐧 MMS 💿 / 🗊
- 2 Add picture, Add text or Add sound (a) / (a), then select a picture or sound, or enter a text
- 3 🔷 Slides 💿

#### Slide option

While Slides is highlighted, the following options are available by pressing  $\Box$ .

required option • / •

| Option         | Explanation                                                         |
|----------------|---------------------------------------------------------------------|
| Add new        | Add slide                                                           |
| Send           | Send MMS after entering the subject and recipient number or address |
| Slide duration | Specifies duration of slide                                         |
| Remove slide   | Remove slide from the MMS                                           |
| Preview slide  | Preview MMS as a slide                                              |

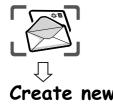

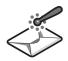

#### Sending a message

When a message is completed, press 🗊

- 1 🔷 Send 💿 / 🖃
- 2 🗘 Add subject 💿
- 3 Enter subject
- 4 🗘 Add recipient 💿
- 5 🕏 From contact list, Enter number or Enter address 💿 / 🖘
- 6 When you select **From contact list**, required contact or When you select **Enter number**, enter number / required contact or

Before sending a message, the following options are available by pressing  $\square$ .  $\bigcirc$  required option  $\bigcirc$  /  $\bigcirc$ 

| Option                         | Explanation                                               |  |
|--------------------------------|-----------------------------------------------------------|--|
| Add subject /<br>Add recipient | Add subject to MMS message / Add recipient to MMS message |  |
| Edit                           | Edit the subject or the recipient                         |  |
| Remove address                 | Remove address                                            |  |
| Edit slide                     | Transit to "Slide" screen where you can edit slide        |  |
| Send                           | Send MMS                                                  |  |
| Preview MMS                    | Preview MMS message                                       |  |
| Save                           | Save MMS message to Drafts box                            |  |
| Create options                 | Set send options                                          |  |

#### Creating options

Before sending a message, you can set send options.

- ▶ When a message is completed, press □
  - 1 🔷 Send 💿 / 🖘
  - 2 (a) for the options
  - 3 🗘 Create options 💿 / 🖘
  - 4 ( required option ( ) / ( )

| Option           | Explanation                                                                                                    |  |
|------------------|----------------------------------------------------------------------------------------------------|--|
| Request read     | Ask if the other party read the message                                                                                                    |  |
| Request delivery | Check if your message has been delivered to the other party                                                                                                    |  |
| Validity period  | Duration for which your message is stored at the message centre.  Delivery attempts will be repeated until the message has been delivered or Validity period expires. |  |
| Priority         | Set the priority to normal, low or high                                                                                                    |  |
| Delivery time    | Specifies delivery time of a message to be sent                                                                                                    |  |

# Inbox

#### Receiving messages

When you receive an MMS message, the message icon ( ) is displayed along with a tone, illumination, and/or vibration.

#### From Inbox menu

1 🐧 MMS 💿 / 🖘

2 required notification

The following options are available by pressing .

|              | required option |                       | $\cdot$ |
|--------------|-----------------|-----------------------|---------|
| (O)          | required option | $(lue{lue{\bullet}})$ | / (🖃)   |
| $\mathbf{V}$ | roquirou option | $\bigcirc$            |         |

| Option     | Explanation                                            |  |
|------------|--------------------------------------------------------|--|
| Receive    | Receive new message                                    |  |
| Reject     | Delete message from the server and delete notification |  |
| Call       | Call sender's number                                   |  |
| Delete all | Delete all MMS messages in Inbox                       |  |
| Properties | Show message details (such as message size and date)   |  |

#### Reading a received message

From Inbox menu

1 🐧 MMS 💿 / 🖘

2 prequired message

When viewing the list, the following options are available by pressing .

required option • / •

| Option       | Explanation                                                          |  |
|--------------|----------------------------------------------------------------------|--|
| Reply        | Create reply message                                                 |  |
| Reply to all | Create reply message to the sender and all recipients of the message |  |
| Forward      | Forward MMS message                                                  |  |
| Call         | Make a call to the sender                                            |  |
| Contact      | Store sender's phone number or email address in Contacts             |  |
| Delete       | Delete MMS message                                                   |  |
| Delete all   | Delete all MMS messages in Inbox                                     |  |
| Properties   | Display message properties                                           |  |

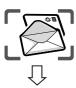

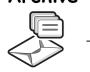

#### Viewing message lists

The following messages are stored in Archive.

- > Outbox: When a message has been sent it is stored in the Outbox.
- > Unsent: Undelivered messages are stored in Unsent.
- > Drafts: Use to create a message draft.

MMS Drafts: Messages that are saved in the MMS mode are saved in Drafts. If the transmission of an MMS message fails, the message is stored in Unsent together with other saved messages.

From Archive menu

- **♦** MMS **●** / **□**
- required list / •

In each list, the following options are available by pressing ( ).

prequired option ( ) / ( )

#### **Outbox**

| Option     | Explanation                       |
|------------|-----------------------------------|
| Edit       | Edit MMS messages                 |
| Forward    | Forward MMS messages              |
| Delete     | Delete MMS messages               |
| Delete all | Delete all MMS messages in Outbox |
| Properties | Display message properties        |

#### **Unsent, Drafts**

| Option     | Explanation                                 |
|------------|---------------------------------------------|
| Edit       | Edit MMS messages                           |
| Send       | Send MMS messages                           |
| Delete     | Delete MMS messages                         |
| Delete all | Delete all MMS messages in Unsent or Drafts |
| Properties | Display message properties                  |

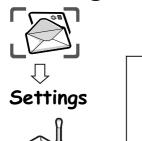

#### Setting the MMS message server / profile

MMS message server and profile setting must be done before you can send or receive an MMS message. Please check with your operator if additional settings are required. You can select one of five server URLs on the phone.

From Settings menu (Message server)

- ( MMS ( ) / ( )
- 2 🗘 Advanced 💿 / 🖘
- 3 🐧 Message server 💿 / 🗊
- 4 ( required message server ( )
- 5 Enter URL ( ) if you need

From Settings menu (Profile)

- 1 **②** MMS **●** / **□**
- 2 🐧 Advanced 💿 / 🗊
- 3 **♦ Profile ●** /
- 4 ( select profile ( ) / ( )

NOTE Before selecting MMS message server, you may have to set the profile if it is empty. To set server profile, see page 69, Vodafone live! - Options - Settings - WAP profiles.

Modifying previously entered settings can cause failure of the server setting.

# Setting options

The following settings are available.

From Settings menu

♠ MMS ● / □

| Option             | Explanation                                                                                                    |
|--------------------|----------------------------------------------------------------------------------------------------|
| Reports            | Set Request read (ask if the other party read the message) / Send read (inform the other party that you have read the message when asked) /Request delivery (ask if the other party received the message) /Send delivery (inform the other party that you have received the message when asked) |
| Priority           | Set the priority to Low, Normal or High                                                                                                    |
| Validity<br>period | Duration that your message is stored at the message centre. Delivery attempts will be repeated until the message has been delivered or Validity period (1day, 7days or Maximum) expires                                                                                                    |
| Auto<br>download   | After receiving a message notification, the message will be sent to you automatically ( <b>Always on</b> ). Message set to be delivered automatically in home area ( <b>On when home</b> ). Message will be sent to you manually ( <b>Never</b> ).(This option is available only in Idle mode.) |
| Player<br>mode     | Auto mode enables MMS slides to be displayed according to their duration. Manual mode enables MMS slides to be displayed by pressing  /                                                                                                    |
| Advanced           | Set Message server, Profile, Fetch on server and Anonymous reject, and also view Information of MMS software                                                                                                    |

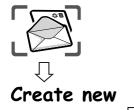

# SMS (Short Message Service)

You can receive, display, edit and/or send text messages on Vodafone networks or any network that has a roaming agreement. (Dependent on the recipient's phone parameters.)

The message centre number should be preprogrammed on the Vodafone SIM, changing this number (see page 51) may cause failure of a text message.

#### Creating a text message

From Create new menu

- 1 🐧 SMS 💿 / 🗊
- 2 Create text message max. 459 characters, see "Text Entry" on page 39

When creating text, the following options are available by pressing  $\square$ .

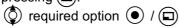

| Option         | Explanation                          |
|----------------|--------------------------------------|
| Send           | Send text as SMS messages            |
| Send to many   | Send text to more than one recipient |
| Templates      | Access to text templates in My Stuff |
| Save           | Save message in Unsent               |
| Сору           | Copy text                            |
| Cut            | Cut text                             |
| Paste          | Paste text                           |
| Input language | Select input language                |
| Exit           | Return to Create new menu            |

Options • Cancel

#### Sending a message

When you have created your message, press ( )

- 1 🔷 Send 💿 / 🖬
- 2 Enter the destination phone number •

If you want to select from Contacts

- 1 Send / 🖘
- 2 (🖲
- 3 prequired contact
- 4

Before sending a message, the following options are available by pressing  $\square$ .

| Option        | Explanation                                       |
|---------------|---------------------------------------------------|
| Send          | Send text as SMS messages                         |
| From contacts | Select the destination phone number from Contacts |
| Save          | Save message in Unsent                            |
| Exit          | Return to "Create SMS" screen                     |

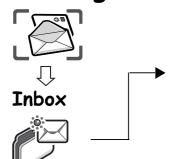

#### Receiving messages

When you receive an SMS message, the message icon ( ) is displayed along with a tone, illumination, and/or vibration.

#### Reading a received message

From Inbox menu

1 🔷 SMS 💿 / 🗊

2 prequired message

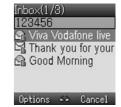

When viewing messages, the following options are available by pressing  $\square$ .  $\bigcirc$  required option  $\bigcirc$  /  $\square$ 

| Option          | Explanation                                                                                                    |
|-----------------|----------------------------------------------------------------------------------------------------|
| Reply           | Create reply message to sender                                                                                                    |
| Forward         | Forward SMS message                                                                                                    |
| Call            | Call sender's number                                                                                                    |
| Add to contacts | Store sender's number to Contacts                                                                                                    |
| Use detail      | Call or send messages to a phone number/email address, or access URL address in the message (This option is available only when viewing messages.) |
| Delete          | Delete SMS message                                                                                                    |
| Delete all      | Delete all SMS messages (This option is available in the message list.)                                                                            |

When viewing a message, detail information of SMS will be shown by pressing ( ).

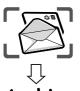

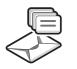

#### Viewing message lists

These message lists are stored in Archive.

- > Outbox: When a message has been sent, it is stored in the Outbox.
- > Unsent: If the transmission of an SMS message fails, the message is stored in Unsent together with other saved messages. Messages that are edited and saved in the SMS mode are saved in Unsent.
- > Draft: Use to create a message draft.

SMS Draft: The last message you edit in the SMS mode is saved in the Draft.

From Archive menu

- 1 ( SMS ( ) / ( )
- 2 ( required list ) / ( )

In each list, the following options are available by pressing  $\Box$ .

required option • / •

#### **Outbox, Unsent**

| Option     | Explanation                                                                                                    |
|------------|----------------------------------------------------------------------------------------------------|
| Send       | Send text as SMS messages                                                                                                    |
| Call       | Call receiver's number messages                                                                                                    |
| Use detail | Call or send messages to a phone number/email address, or access URL address in the message (This option is available only when viewing messages.) |
| Delete     | Delete SMS message                                                                                                    |
| Delete all | Delete all SMS messages (This option is available in the message list.)                                                                            |

#### **Draft**

| Option         | Explanation                          |
|----------------|--------------------------------------|
| Send           | Send text as SMS messages            |
| Send to many   | Send text to more than one recipient |
| Templates      | Access to text templates in My Stuff |
| Save           | Save message in Unsent               |
| Сору           | Copy text                            |
| Cut            | Cut text                             |
| Paste          | Paste text                           |
| Input language | Select input language                |
| Exit           | Return to Archive menu               |

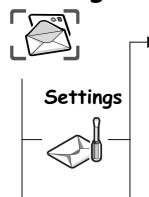

#### Setting the message centre number

The message centre number should be preprogrammed on the Vodafone SIM, changing this number may cause failure of a text message.

#### From Settings menu

- I 🗘 SMS / 🖃
- 2
- 3 Enter message centre number in international dial format (see "International dialling" on page 14)

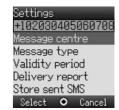

When the message centre number has been pre-installed, please do not change the number.

# Setting options

From Settings menu

- 1 🔷 SMS 💿 / 🖘
- 2 © required option / •

| Option          | Explanation                                               |
|-----------------|-----------------------------------------------------------|
| Message centre  | Edit message centre number                                |
| Message type    | Select required message type                              |
| Validity period | Select maximum or choose a time limit for sent messages   |
| Delivery report | Request a delivery report on the status of a sent message |
| Store sent SMS  | Store messages to Sent SMS                                |

# Live! Studio

### Live! Studio

Live! Studio is a personal folder on Vodafone's server where you can store pictures etc. To upload your pictures etc. to your personal folder, see pages 79 - 80. Pictures can be shown to your friends.

➤ More information on this service may be obtained by contacting Vodafone.

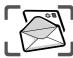

# Vodafone Mail

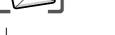

# Vodafone Mail

Vodafone Mail is an innovative service that lets you stay up-to-date with all of your messages.

You must subscribe to voice mail through Vodafone before you can retrieve voice mail or email messages.

➤ More information on **Vodafone Mail Messages** and **Internet mail** services may be obtained by contacting Vodafone.

# Listening to Vodafone Mail messages

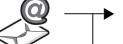

From Vodafone Mail menu

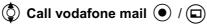

Stored mailbox number is dialled and you can listen to voice messages.

# Connecting to internet mail

From Vodafone Mail menu

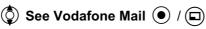

Your phone is connected to the Internet via a WAP connection to retrieve email messages.

Vodafone Messenger lets you enjoy the fun of instant messaging wherever you are.

➤ More information on this service may be obtained by contacting Vodafone.

# Setting the Vodafone mailbox number

From Vodafone Mail menu

- 1 🗘 Set mailbox number 💿 / 🖃
- 2 Enter the Vodafone mailbox number (when necessary) 

  / ( x 2

# Vodafone Messenger

It's the fun way to chat on-line.

# Vodafone Messenger

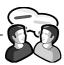

From Vodafone Messenger menu

( Follow the screen contents

Viewing Vodafone Messenger

It allows you to read sent and received messages with another party on one screen.

# Cell Broadcast

You can receive messages on specified topics, such as traffic and weather information.

# Setting Cell Broadcast On/Off

Cell Broadcast From Cell Broadcast menu

- 1 **(a)** On/Off **(e)** / **(c)**
- 2 **On** or **Off** /

# Reading a received message

From Cell Broadcast menu

- 1 🗘 Read messages 💿 / 🖘
- 2 required message

# **Options**

You can add, edit and delete topics and languages.

From Cell Broadcast menu

- 1 **Options** / •
- 2 Dopic or Language / D
- 3 prequired topic or language
- 4 🗘 Add, Edit or Delete 💿 / 🗊

# Memory status

# Memory status

You can see MMS/SMS memory status.

# Viewing MMS/SMS memory status

From Memory status menu

MMS or SMS • / •

The current percentage of MMS saved in Phone are displayed.

or

The current percentage of SMS saved in SIM and in Phone are displayed.

# **Contacts Menu Structure**

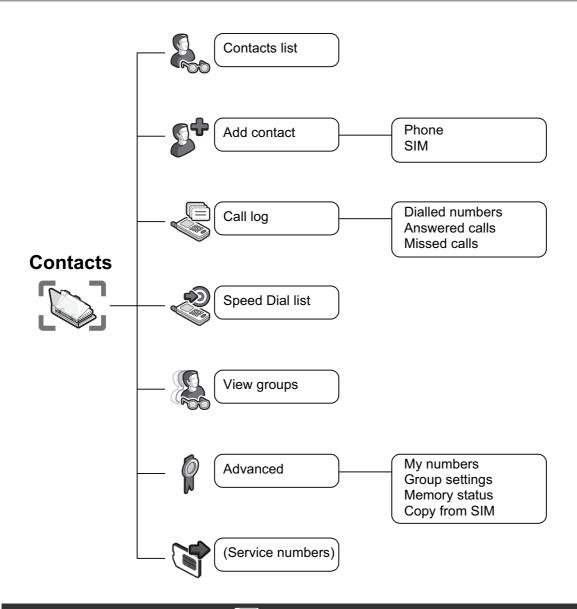

Service numbers is SIM dependent ( ).

# **Browsing Contacts**

list

You can search Contacts by name.

When browsing by name, pressing a letter key will take you to the first entry starting with that letter.

From Contacts list menu

required contact •

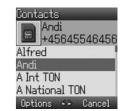

# **Options in Contacts**

From Contacts list menu

1 (a) required contact (a)

2 prequired option / a

| Option                | Explanation                                                |
|-----------------------|------------------------------------------------------------|
| Call                  | Call contact                                               |
| Send<br>message       | Send MMS/SMS to the selected contact from Contacts list    |
| Edit                  | Edit contact                                               |
| Add contact           | Add contact to Contacts list                               |
| Copy to SIM/<br>phone | Copy contact to SIM or Phone                               |
| Speed dial            | Add to Speed Dial list                                     |
| Delete                | Delete contact                                             |
| Search                | Search contact by entering characters (max. 18 characters) |
| Send by infrared      | Send contact to another device by infrared                 |

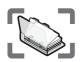

Phone numbers can be stored in your SIM or in your phone.

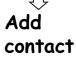

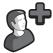

# Storing

#### Storing a number in SIM

In the SIM, you can store: name, phone number.

The length of name and number and the total amount of data are dependent on your SIM.

#### From Add contact menu

- 1 🔷 SIM 💿 / 🖘
- 2 🗘 name icon (🌬) 💿
- 3 Enter the name
- 4 🗘 mobile icon ( 🖁 ) 💿
- 5 Enter the phone number 

  / 

  / 

  /
- 6 🖃

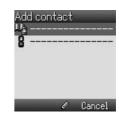

#### **Options in SIM Contacts**

When the name is being entered, the following options are available by pressing  $\square$ . required option  $\bigcirc$  /  $\square$ 

| Option         | Explanation                       |
|----------------|-----------------------------------|
| Сору           | Copy letters into buffer          |
| Cut            | Cut and store letters into buffer |
| Paste          | Paste letters from buffer         |
| Input language | Select input language             |
| Exit           | Return to Add contact             |

Add contact

Ungrouped

# **Contacts**

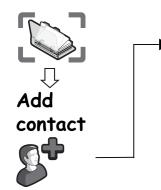

#### Storing a number in your phone

In the phone, you can store: name, phone no. 1, phone no. 2, email address, picture and group.

#### From Add contact menu

- 1 🗘 Phone 💿 / 🖬
- 2 🐧 name icon (🐚) 💿
- 3 Enter the name
- 4 🐧 mobile icon (🖁 ) 💿
- 5 Enter the phone number 

  / 

  / 

  /
- 6 ( telephone icon ( ) (
- 7 Enter the phone number ( ) / ( )
- 8 ( email icon ( )
- 9 Enter email address
- 10 🗘 picture icon ( 📓 ) 💿
- 11 � required picture from My Stuff ( ) or preinstalled pictures / 🖘
- 12 group icon ( )
- 13 ( required group ( ) / ( )
- 14 🗊

**NOTE** If a picture image for a contact is selected from My Stuff, the image will appear on the screen when the contact calls you. Preinstalled pictures are not applicable in this function.

#### **Options in Phone Contacts**

When the name and email address are being entered, the same options as SIM Contacts are available by pressing  $\square$ . (See page 56.)

# Call log

Recently dialled phone numbers, answered calls and missed calls are stored in the Call log. The numbers in the Call log list can be used to call, send messages or add to Contacts. You can also delete the numbers from the list.

# Call log

# Viewing Call log

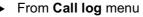

- 2 ( required phone number )

# Dialling from Call log

- From Call log menu

  - 2 ( required phone number )
  - 3 / to call

#### Sending messages

- From Call log menu
  - 1 Dialled numbers, Answered calls or Missed calls

  - 3 🗊
  - 4 🐧 Send message 💿 / 🖘
  - 5 **MMS** or **SMS** / (**a**)
  - 6 Enter a message

For details on creating a message, see "Creating a new MMS" on page 42 or "Creating a text message" on page 48.

# Saving a phone number from Call log into the Contacts list

- From Call log menu

  - 2 prequired phone number
  - 3 🖘
  - 4 🗘 Add to contacts 💿 / 🗊
  - 5 Phone or SIM / •
  - 6 ( required icon (
  - 7 Enter as appropriate

(If required, repeat steps 6 and 7)

8 🖻

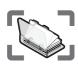

# Call log

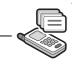

#### Options in Call log

In each Call log list, the following options are available by pressing ( ).

required option • / •

| Option          | Explanation                                                                     |
|-----------------|---------------------------------------------------------------------------------|
| Call            | Call selected number                                                            |
| Send message    | Send MMS/SMS message to selected number                                         |
| Add to contacts | Store number to Contacts                                                        |
| Delete          | Delete selected log                                                             |
| Delete all      | Delete all logs in the list<br>(This option is available in the Call log list.) |

# Speed dial

# Speed Dial list

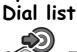

In Idle mode, press and hold a number key (2 - 9).

#### Setting Speed dial

From Speed Dial list menu

- 1 ( required list •
- 2 Enter phone number 

  / 

  / 

  /

You can also select a phone number from Contacts by pressing 
in step 1.

Phone numbers from the Speed dial of Contacts can be dialled quickly.

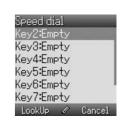

#### Viewing stored numbers

In Idle mode, press and hold a number key (2 - 9).

#### Making a call by using Speed dial

From Idle display

- 1 Press and hold a number key (2 9)

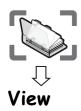

groups

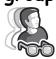

# Grouping Contacts entries

The ability to group Contacts entries together is an extra function of Phone Contacts. Groups are used to collect together types of Contacts entries, e.g. business and personal. Each group can be suitably titled for quick access to the entries contained

You can attach a particular sound to the groups to identify them. (See "Group settings" on page 62.)

#### Viewing groups

From View groups menu

required group • / •

The following options are available by pressing (a).

required option / (a)

| Option           | Explanation                                                |  |
|------------------|------------------------------------------------------------|--|
| Call             | Call contact                                               |  |
| Send message     | Send MMS/SMS to the selected contact                       |  |
| Edit             | Edit contact                                               |  |
| Add contact      | Create contact in Phone Contacts or SIM Contacts           |  |
| Copy to SIM      | Copy contact to SIM                                        |  |
| Speed dial       | Add to Speed Dial list                                     |  |
| Delete           | Delete contact                                             |  |
| Search           | Search contact by entering characters (max. 18 characters) |  |
| Send by infrared | Send contact to another device by infrared                 |  |

# My numbers

My numbers is a contact where you can store your own numbers.

# Adding numbers

From Advanced menu

- 1 🐧 My numbers 💿 / 🖘
- 3 When My number is empty, press then go to step 5 When My number is already stored in SIM profile, press (
- 4 🗘 Create 💿 / 🖃
- 5 ( name icon ( )
- 6 Enter the name
- 7 🐧 mobile icon (🖁 ) 💿
- 8 Enter the phone number 

  / 

  / 

  /

NOTE If you select Mobile profile, you can also select information such as additional number, email address and picture.

#### Viewing stored numbers

From Advanced menu

- 1 🐧 My numbers 💿 / 🖘

# Options in My numbers

When viewing My numbers, the following options are available by pressing  $(\Box)$ .

required option / ( )

#### Mobile profile (View Display)

| Option           | Explanation              |
|------------------|--------------------------|
| Edit             | Transit to Edit profile  |
| Delete           | Delete profile           |
| Send by infrared | Send profile by infrared |

#### SIM profile (View Display and List Display)

| Option           | Explanation               |
|------------------|---------------------------|
| Edit             | Transit to Edit profile   |
| Create           | Transit to Create profile |
| Delete           | Delete profile            |
| Send by infrared | Send profile by infrared  |

Advanced

# Group settings

You can change the group name and attach a sound to the group.

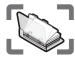

# Changing group names

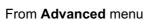

- 1 🐧 Group settings 💿 / 🖘
- 2 required group
- 3 Press and hold ( ) to clear the current name
- 4 Enter new group name

# Attaching a sound to a group

- From Advanced menu
  - 1 🐧 Group settings 💿 / 🗊
  - 2 ( required group ( )
  - 3 Sound type 

    / 

    / 

    /
  - 4 Preinstalled, My Stuff or Download more / •

Selecting **Default>** in step 4, you can also select a default sound.

# Memory status

Memory status shows how many locations are available in the Contacts.

- From Advanced menu
  - Memory status 

    /

# Copy from SIM

You can copy SIM Contacts to Phone Contacts.

From **Advanced** menu

 $\bigcirc$  Copy from SIM  $\bigcirc$  x 2 /  $\bigcirc$  x 2

# Service numbers

# Service numbers

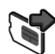

When SIM containing SDN (Service Dialling Number) is inserted in your phone, you can call a service number by selecting from the list.

SDN enables you to access special services provided by your network operator, such as customer support, emergency services, etc.

# Vodafone live! Menu Structure

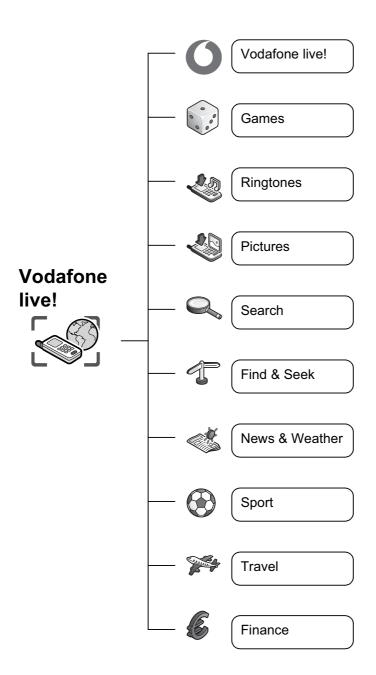

# Vodafone live!

# Vodafone live!

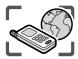

Vodafone live! is an online service which provides Internet connection and email, and is easily used through the display of the GSM phone (X200).

# Viewing Vodafone live!

The following sites and services of interest are in Vodafone live!

More information on these services may be obtained by contacting Vodafone.

You can directly access the Vodafone live! web site from Idle mode with the Right Soft key  $(\Box)$ .

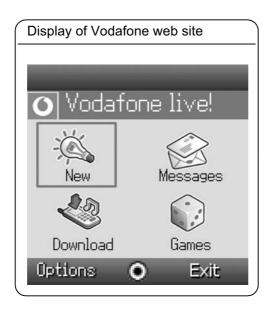

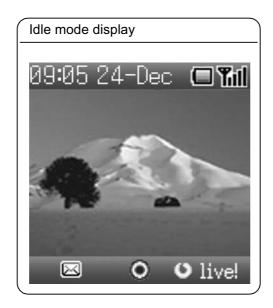

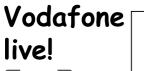

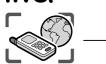

From Vodafone live! menu

required list

In each list, options are available by pressing lacking . (See page 66.)

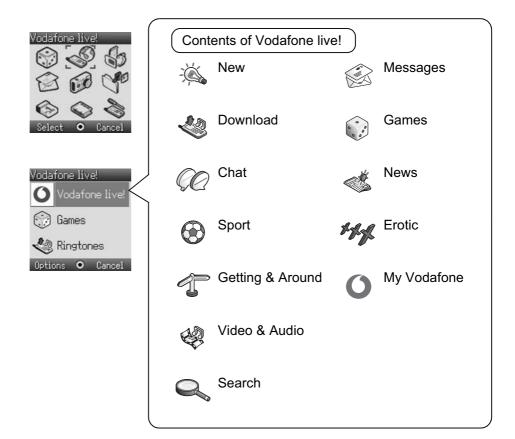

Contents menu may differ from the actual web site menu.

# Vodafone live!

# Browser options

From Vodafone live! menu

- 1 (Options)
- 2 Select from below options / ©

| Option             | Explanation                                                       |                                               |
|--------------------|-------------------------------------------------------------------|-----------------------------------------------|
| Select             | Select item                                                       | Go to page                                    |
| Bookmarks          | Go to bookmark list                                               | Add bookmark Edit                             |
| Enter<br>address   | Go to URL entry                                                   | Delete                                        |
| Save image         | The image in contents is saved in "My Stuff"                      |                                               |
| Set as<br>bookmark | The displayed URL will be saved in Bookmarks                      | Home Clear cache View address WAP information |
| Service<br>Inbox   | Open Service Inbox                                                |                                               |
| Reload page        | Reload this page                                                  |                                               |
| Advanced           | Go to homepage, clear the cache, view URL or view WAP information |                                               |
| Settings           | Edit profiles/Push access or view security information            | WAP profiles Push access                      |
| Exit browser       | Terminate the browser                                             | Security                                      |

# Browser options (Bookmarks)

From Vodafone live! menu or contents

- 1 (Options)
- 2 🐧 Bookmarks 💿 / 🖘
- 3 ( required bookmarks
- 4 ( ) to load the URL

or

( to select options

From Vodafone live! menu

Vodafone live!

From contents

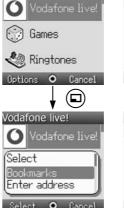

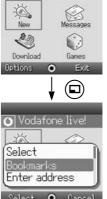

#### **Options:**

# Vodafone live!

# Browser options (Enter address)

You can jump to the required content by entering the URL.

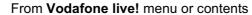

- 1 (Options)
- 2 🗘 Enter address 💿 / 🖘
- 3 Enter URL (•)

# Browser options (Save image)

Displayed images can be saved in "My Stuff".

From contents

- 1 ( Options)
- 2 🔷 Save image 💿 / 🖘
- 3 ( to see whole image
- 4 / (a) to save

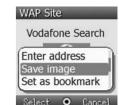

# Browser options (Set as bookmark)

Favourite URLs can be saved in bookmarks.

From contents

- 1 (Options)
- 2 🔷 Set as bookmark 💿 / 🖘
- 3 Enter title 

  to save

# Vodafone Search Save image Set as bookmark Service Inbox

# Browser options (Service Inbox)

View WAP push message and go to URL.

From contents

- 1 (Options)
- 2 Service Inbox / ©
- 3 to load the URL

or

to select options

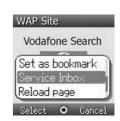

#### Options:

When text and URL are delivered from Vodafone, the following options are available.

When only URL is delivered from Vodafone, the following options are available.

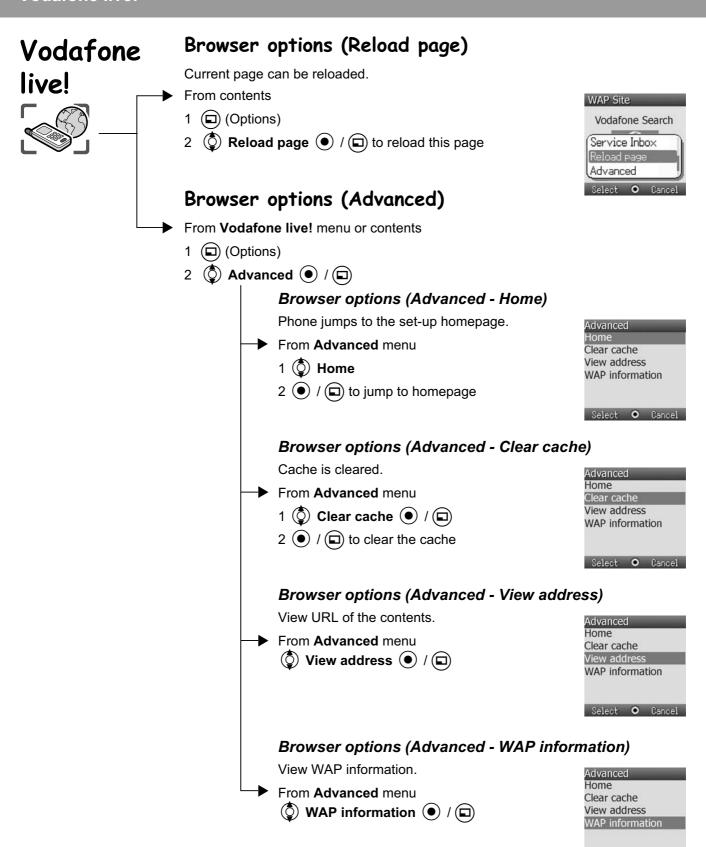

**NOTE** View address is available only from contents.

Select • Cancel

# Browser options (Settings) Vodafone From Vodafone live! menu or contents live! 1 ( ) (Options) 2 🗘 Settings 💿 / 🖘 Browser options (Settings - WAP profiles) Set up WAP browser. From Settings menu 1 🗘 WAP profiles 💿 / 🖘 2 ( required profile 3 ( to activate ( to select options Browser options (Settings - Push access) Set up Push access to receive WAP messages. From Settings menu 1 Dush access 1 / 1 2 Service Indication, Service Loading or Other messages / ( 3 **On** or **Off O** / **D Browser options (Settings - Security)** View security information. From Settings menu

1 🕲 Security 💿 / 🖘

2 🔷 Certificates, Current certificate or Session info 💿 / 🖘

# Fun & Games Menu Structure

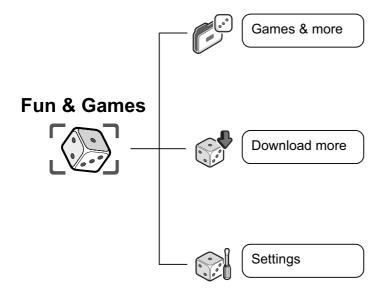

# Fun & Games

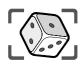

# Games & more

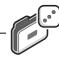

#### Games & more

Start Java™ applications.

From Games & more menu

The following options are available by pressing ( ).

required option • / •

| Option     | Explanation                                                                          |
|------------|--------------------------------------------------------------------------------------|
| Properties | Indicate application name, API, version, network, vendor, description and store size |
| Update     | Update Java™ application                                                             |
| Delete     | Delete Java™ application                                                             |

Your phone supports J2ME™ Java™ applications. Other types of Java™ applications cannot be installed.

### Download more

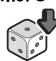

#### Download more

The downloaded Java™ applications will be stored in Games & more.

From **Download more** menu

- 1 ( required list (
- 2 For options 🖘

### Settings

Settings

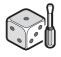

Java™ applications settings, such as volume and backlight etc, can be changed.

| Settings       | Explanation                                                                           |
|----------------|---------------------------------------------------------------------------------------|
| Sound volume   | Volume setting for Java™ applications                                                 |
| Backlight      | ON/OFF setting of Backlight in Java™ applications                                     |
| Vibration      | ON/OFF setting of Vibration in Java™ applications                                     |
| Online service | Settings for online Java™ application connections                                     |
| Memory status  | Display of Memory status                                                              |
| Reset          | Deletion of downloaded Java™ file and reset records of preinstalled Java™ application |
| Information    | Display of copyright information                                                      |

#### If "Online service" is selected more options are displayed as follows.

| Ask When a Java™ application with HTTP access is activated the |
|----------------------------------------------------------------|
| phone must ask user's permission to access network.            |
| Yes Always allow online connections.                           |
| No Never allow online connections.                             |

# **Applications Menu Structure**

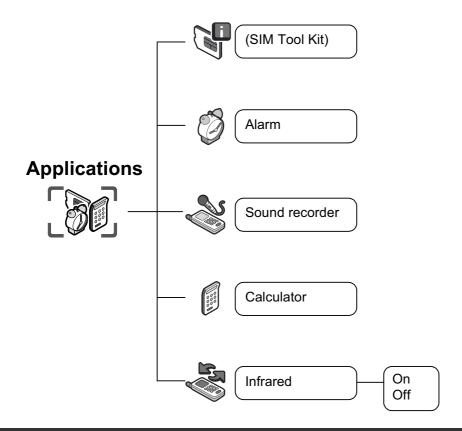

SIM Tool Kit is SIM dependent ( ). The menu name will be changed.

9 00:00

Dnce 📮 Ibiza party Volume2

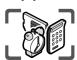

# Tool Kit

Alarm

When the set time is reached, the alarm will sound and the display will light with an alarm message.

# Applications → STK (SIM Tool Kit)

This function is SIM dependent ( ). This menu name will be changed.

#### Alarm

#### Setting the alarm

- From Alarm menu
  - 1  $\bigcirc$  alarm icon ( $\bigcirc$ )  $\bigcirc$ ,  $\bigcirc$  On  $\bigcirc$  /  $\bigcirc$
  - 2 Oclock icon ( ), enter the required time (24 hour
  - 3 alarm repetition icon ( ) Once, Everyday, Weekdays or Weekend 

    / 

    /

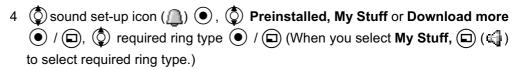

- 5  $\bigcirc$  volume icon ( $\bigcirc$ )  $\bigcirc$ ,  $\bigcirc$  adjust the volume  $\bigcirc$  /  $\bigcirc$
- 6 (a) to save the settings

When the alarm has been set, an alarm icon (m) will be displayed when the phone is in Idle mode.

The alarm is activated based on the current clock.

#### Muting the alarm

#### To stop the alarm:

- 1 Press any key or ( )
- 2 ( ) / ( )

#### To disable the alarm:

- From Alarm menu
  - 1 (a) alarm icon ((b) (1)
  - 2 **(a)** Off **(e)** / **(a)**
  - 3 (a) to save the setting

### Adjusting the alarm time

- From Alarm menu
  - 1 ( clock icon ( ( )

  - 3 (a) to save the setting

If you want to change other settings, see "Setting the alarm".

## **Applications**

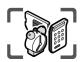

### Alarm

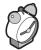

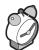

### Sound recorder

Snooze Function

To stop Snooze Function:

"End of alarm" is displayed.

stopping the alarm or press (6) to stop the alarm.

You can record sounds or your voice in My Stuff. The recorded sound files can be attached to MMS messages.

Snooze Function lets the alarm repeat 5 times if you do not press ( ) / ( ) after

Press ( ) / ( ) when "Would you like to stop snooze?" appears in the display. If you press (a) / (f), the alarm will repeat 5 more times at 5 minutes intervals until

**NOTE** The alarm goes off at the time you set even if the phone is off.

### Sound recorder

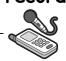

### Recording new sound

From Sound recorder menu

- (•) / (□) to start recording
- / (a) to stop recording (The max. recording time is 15) seconds)
- 3 🔳
- 4 🕲 Save 💿 / 🖘

If you select **Send MMS**, you can access the MMS menu.

#### To play a sound:

after step 2

To adjust the volume,

NOTE When you finish recording and finding that My Stuff is full, the recorded sound can be saved if you make space by deleting files (pictures, sounds and text templates). Press ( ) to delete unwanted files.

### Calculator

### Calculator

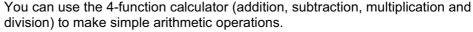

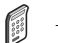

From Calculator menu

- 1 Enter a number (max. 10 digits) and it will be displayed If a decimal point is required, press (
- 2 To select arithmetic operation
  - ( to multiply, to add, to divide, to subtract)
- 3 Enter a number (max. 10 digits) and it will be displayed
- 4 ( to calculate

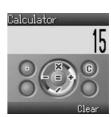

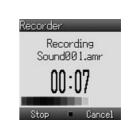

# **Applications**

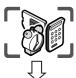

### **Infrared**

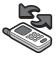

If you try to send data that cannot be forwarded or saved, an error message will be displayed.

### **Infrared**

By using the infrared connection with another X200 or with other devices with an infrared port, you can transfer data between the devices.

#### Preparing for infrared connection

- ➤ Place the X200 and another device with an infrared port within the effective infrared connection range of each other.
- There must be no obstruction between the two communicating devices.
- The infrared ports of both devices must point at each other.
- ➤ If you use a PC, you need to set up an infrared connection on the PC.
  (Example: Start > Settings > Control Panel > Infrared > Options tab > Enable Infrared Communication)

#### Sending data

The types of data you can send are: Contacts, Pictures and Sounds in My Stuff. Ensure that the infrared ports of your X200 and the second phone or device are pointing at each other with no obstructions in between.

Some downloaded files may be protected under copyright laws. These files should not be sent.

#### Setting infrared

You need to activate infrared before receiving data.

From Infrared menu

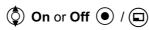

#### Sending pictures and sounds

From Idle display

- 1 🕑
- 2 **My Stuff 1** / **1**
- 3 Pictures or Sounds / •
- 4 ( required item ( ) / ( )
- 5 ( select data to send ( )
- 6 Send by infrared / ©

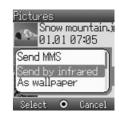

# **Applications**

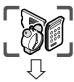

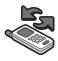

#### **Sending Contacts**

From Idle display

- 1 (•)
- 2 **Ontacts** 2 / **D**
- 3 🗘 Contacts list 💿 / 🗊
- 4 🔘 select contact to send 🗖
- 5 🐧 Send by infrared 💿 / 🖘

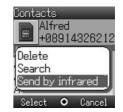

#### Receiving data via infrared port

You need to activate infrared before receiving data.

Data received message is displayed then sent data is displayed.

/ ( to save the data

or

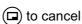

# Calendar

### Viewing calendar

From Calendar menu

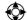

will display recent and future calendars

The following options are available by pressing lacktriangle. required option lacktriangle / lacktriangle

| 🗘 re |
|------|
|------|

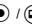

| Option         | Explanation                         |
|----------------|-------------------------------------|
| Go to date     | Jump to the required date           |
| Week starts on | Select which day the week starts on |

# **My Stuff Menu Structure**

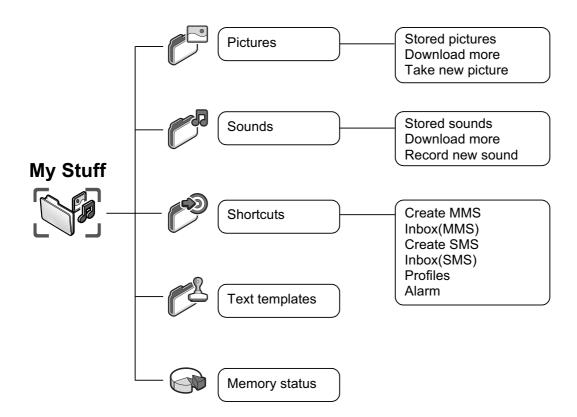

## My Stuff

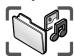

The data saved in the X200 is located in My Stuff. There are four pre-defined folders (Pictures, Sounds, Shortcuts, Text templates). The maximum capacity of the Data Folders is approx. 1 MB.

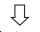

### **Pictures**

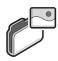

### Pictures (My Stuff > Pictures)

Pictures taken by the camera or images downloaded from the Internet can be managed.

### Viewing picture / image

- From Pictures menu
  - 1 🕲 Stored pictures 💿 / 🗊

### Downloading picture / image file

- From Pictures menu
  - 1 🗘 Download more 💿 / 🖃
  - 2 The picture / image file download site will be displayed

### Taking a picture

- From Pictures menu
  - 1 🐧 Take new picture 💿 / 🗊
  - 2 The phone switches to the camera mode (see page 37)

### Picture options

When the picture is selected, the following options are available by pressing .

| required option | $\odot$ | / 🗖 |
|-----------------|---------|-----|
|                 |         |     |

| Option           | Explanation                                        |
|------------------|----------------------------------------------------|
| Send MMS         | Attach pictures to MMS messages (see "MMS")        |
| Send by infrared | Send pictures to another device by infrared        |
| As wallpaper     | Use pictures as Wallpaper                          |
| Add to contacts  | Add pictures to contact                            |
| Rename           | Rename picture files                               |
| Delete           | Delete picture files                               |
| Properties       | Show file name, size, date and forward lock status |

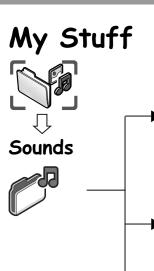

### Sounds (My Stuff > Sounds)

Downloaded sounds and Recorded sounds are stored in Stored sounds.

#### Checking sounds

From Sounds menu

- 1 🐧 Stored sounds 💿 / 🗊
- 2 prequired sound 1

### **Downloading sounds**

From Sounds menu

- 2 The sound file download site is displayed

### Recording new sound

From Sounds menu

- 1 🐧 Record new sound 💿 / 🗊
- 2 The phone switches to Sound recorder mode (see page 74)

#### Options in sound file (Stored sounds)

When a sound is selected, the following options are available by pressing  $(\Box)$ .

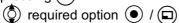

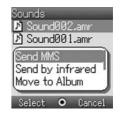

| Option           | Explanation                                                                                             |
|------------------|----------------------------------------------------------------------------------------------------|
| Send MMS         | Attach sound files to MMS messages (see "MMS")                                                          |
| Send by infrared | Send sound files to another device by infrared                                                          |
| Set alert tone   | Set sound files to Incoming tone, Message tone and Group tone (AMR files cannot be set to alert tones.) |
| Rename           | Rename sound files                                                                                      |
| Delete           | Delete sound files                                                                                      |
| Properties       | Show file name, size, date and forward lock status                                                      |

## My Stuff

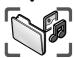

### Shortcuts

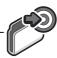

### **Shortcuts**

You can create shortcuts you want to use in My Stuff.

#### Viewing shortcuts

From Shortcuts menu

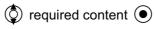

The following options are available by pressing .

required option • / •

| Option | Explanation                                   |
|--------|-----------------------------------------------|
| Edit   | Overwrite the present shortcut with a new one |
| Move   | Move shortcut to another place in the list    |
| Add    | Store new shortcut                            |
| Delete | Delete shortcut                               |

#### Access to shortcuts:

From Idle display

1 (

2 ( required shortcut •

### Text templates

### Text templates

You can use templates stored in the phone when creating a text message. You can also save frequently used text as templates.

### Editing the Text templates

From Text templates menu

required template

(The display will turn to editing display)

The following options are available by pressing ( ).

required option 

/ 

/

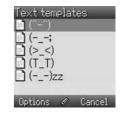

| Option       | Explanation                |  |  |  |  |
|--------------|----------------------------|--|--|--|--|
| New          | Add words to new template  |  |  |  |  |
| Send message | end template to MMS or SMS |  |  |  |  |
| Edit         | Edit template              |  |  |  |  |
| Delete       | Delete template            |  |  |  |  |
| Properties   | Show size and date         |  |  |  |  |

# My Stuff

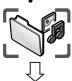

Memory status

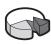

### Memory status

You can see how much data is stored in the individual folders in My Stuff.

The memory in "My Stuff" is separate from the MMS storage and Java™ storage.

# **Personal WAP/MMS Settings**

Use the table below to record your GSM/GPRS WAP/MMS settings.

| Itam                                                 | Provisioning information setting |      |      |      |      |  |
|------------------------------------------------------|----------------------------------|------|------|------|------|--|
| Item                                                 | No.1                             | No.2 | No.3 | No.4 | No.5 |  |
| Profile name                                         |                                  |      |      |      |      |  |
| Homepage                                             |                                  |      |      |      |      |  |
| Gateway                                              |                                  |      |      |      |      |  |
| Port<br>(Non secure / Secure)                        |                                  |      |      |      |      |  |
| Data connections                                     |                                  |      |      |      |      |  |
| CSD                                                  |                                  |      |      |      |      |  |
| Profile name                                         |                                  |      |      |      |      |  |
| Account                                              |                                  |      |      |      |      |  |
| Password                                             |                                  |      |      |      |      |  |
| Call type                                            |                                  |      |      |      |      |  |
| Phone number                                         |                                  |      |      |      |      |  |
| Idle timer                                           |                                  |      |      |      |      |  |
| GPRS                                                 |                                  |      |      |      |      |  |
| Profile name                                         |                                  |      |      |      |      |  |
| Account                                              |                                  |      |      |      |      |  |
| Password                                             |                                  |      |      |      |      |  |
| Apn name                                             |                                  |      |      |      |      |  |
| Auth type<br>Normal / Secured / None<br>(PAP) (CHAP) |                                  |      |      |      |      |  |
| Message server                                       |                                  |      |      |      |      |  |

| ltem _                                               | Provisioning information setting |      |      |      |       |  |  |
|------------------------------------------------------|----------------------------------|------|------|------|-------|--|--|
| item                                                 | No.6                             | No.7 | No.8 | No.9 | No.10 |  |  |
| Profile name                                         |                                  |      |      |      |       |  |  |
| Homepage                                             |                                  |      |      |      |       |  |  |
| Gateway                                              |                                  |      |      |      |       |  |  |
| Port<br>(Non secure / Secure)                        |                                  |      |      |      |       |  |  |
| Data connections                                     |                                  |      |      |      |       |  |  |
| CSD                                                  |                                  |      |      |      |       |  |  |
| Profile name                                         |                                  |      |      |      |       |  |  |
| Account                                              |                                  |      |      |      |       |  |  |
| Password                                             |                                  |      |      |      |       |  |  |
| Call type                                            |                                  |      |      |      |       |  |  |
| Phone number                                         |                                  |      |      |      |       |  |  |
| Idle timer                                           |                                  |      |      |      |       |  |  |
| GPRS                                                 |                                  |      |      |      |       |  |  |
| Profile name                                         |                                  |      |      |      |       |  |  |
| Account                                              |                                  |      |      |      |       |  |  |
| Password                                             |                                  |      |      |      |       |  |  |
| Apn name                                             |                                  |      |      |      |       |  |  |
| Auth type<br>Normal / Secured / None<br>(PAP) (CHAP) |                                  |      |      |      |       |  |  |
| Management                                           |                                  |      |      |      |       |  |  |
| Message server                                       |                                  |      |      |      |       |  |  |

# **Troubleshooting**

Should any problem persist, contact your dealer.

| Problem                                                                                                    | Cause                                                                                                    | Remedy                                                                                                    |
|----------------------------------------------------------------------------------------------------|----------------------------------------------------------------------------------------------------|----------------------------------------------------------------------------------------------------|
| Phone will not switch on.                                                                                                    |                                                                                                    | Check that the battery is fully charged and correctly connected to the phone.                                                           |
| Extremely short battery life for a new battery.                                                                                       | The network you are using and the condition of the battery can affect battery life.                                                                    |                                                                                                    |
| Short battery life for an old battery.                                                                                                | The battery has worn out.                                                                                                    | Replace with a new fully charged battery.                                                                                               |
| The charging indicator does not light, the battery level indicator does not appear and the phone cannot be switched on when charging. | The battery is not attached to the phone or, when the battery has been deeply discharged, the phone will take a short time until the indicator lights. | Leave the phone charging the battery for a few minutes before the indicator lights and you attempt to switch the phone on.              |
| Battery fails to charge.                                                                                                    | The battery is not attached to the phone.                                                                                                    | Ensure the battery is fitted to the phone prior to commencing charging.                                                                 |
|                                                                                                    | Battery was attached to the phone after the Fast Travel Charger was connected.                                                                         |                                                                                                    |
| Calls cannot be made.                                                                                                    | Keyguard is on.                                                                                                    | Disable Keyguard.                                                                                                    |
|                                                                                                    | Outgoing calls are barred.                                                                                                    | Disable outgoing call barring or barred dialling.                                                                                       |
|                                                                                                    | The phone is not registered on a network.                                                                                                    | Move to a coverage area and operate your phone after it has registered with a network.                                                  |
| Calls cannot be made from Fixed dial store.                                                                                           |                                                                                                    | Check whether your SIM supports Fixed dial. Check if Fixed dial is switched on. Check whether the phone number is stored in Fixed dial. |
| Calls cannot be received.                                                                                                    | The phone is not switched on.                                                                                                    | Switch the phone on.                                                                                                    |
|                                                                                                    | Incoming calls are barred.                                                                                                    | Disable incoming call barring.                                                                                                    |
|                                                                                                    | The phone is not registered on a network.                                                                                                    | Move to a coverage area and operate your phone after it has registered with a network.                                                  |
| Emergency calls cannot be made.                                                                                                    | You are not in a GSM coverage area.                                                                                                    | Check that the antenna symbol ( T) is displayed – move to a coverage area and operate your phone when the antenna symbol is displayed.  |

### Important error messages

These are some of the most important error messages which may be displayed:

| Failed!                                                                                  | Roaming in the selected area is not allowed.                                                                                                    |
|------------------------------------------------------------------------------------------|----------------------------------------------------------------------------------------------------|
|                                                                                          | Roaming with the selected network is not allowed.                                                                                                 |
|                                                                                          | The network has detected an authentication failure because your SIM is not registered with that network – contact Vodafone.                       |
| SIM blocked!                                                                             | The SIM is blocked because the PIN unblocking key (PUK) has been entered incorrectly ten times – contact Vodafone.                                |
| Insert SIM                                                                               | The phone has detected a problem with the SIM – switch the phone off and then back on; if the message is still displayed contact Vodafone.        |
| Invalid SIM                                                                              | The SIM has failed one or more of the SIM personalisation checks – contact Vodafone.                                                              |
| Function unavailable!                                                                    | The selected feature is either not supported by the SIM or is not available with the current subscription – contact Vodafone.                     |
| PIN2 invalidated!                                                                        | The PIN2 is blocked permanently because the wrong PUK2 has been entered ten times, services controlled by PIN2 cannot be used – contact Vodafone. |
| Storage full Message<br>rejected!<br>or<br>SIM message storage full<br>Message rejected! | A message has been received but the message store is full – to receive messages, delete some of the currently stored messages.                    |
| Too many characters!                                                                     | The edited or newly created contact number is too long for the SIM.                                                                               |
| This message may not be stored                                                           | The message area is full. Your messages cannot be stored until some of the currently stored messages are deleted.                                 |
| Verification failure!                                                                    | On changing the PIN/PIN2, verification of the new code is incorrect – retry changing the PIN/PIN2 with correct verification.                      |
| Auto redial list full!                                                                   | Redial list of unsuccessfully dialled numbers is full – switch the phone off and then on again.                                                   |

# **Glossary of Terms**

| Apn                 | Access Point Name. Directs the user to the gateway or the required service.                                                                                                    |
|---------------------|----------------------------------------------------------------------------------------------------|
| CHAP                | Challenge Handshake Authentication Protocol. A security feature in the GPRS network.                                                                                                    |
| Сору                | Copies selected text from a short text message without removing it from the original message.                                                                                                    |
| CSD                 | Circuit Switched Data. A communication method used to transmit data over telephone connections.                                                                                                    |
| Cut                 | Permanently removes selected text from a short text message.                                                                                                    |
| DTMF Tones          | Dual Tone Multi-Frequency tones allow you to communicate with computerised phone systems, voice mailboxes, etc.                                                                                                    |
| GPRS                | General Packet Radio Service. A GSM transmission technique that transmits and receives data in packets rather than setting up a continuous channel. It makes very efficient use of available radio spectrum and users pay only for volume of data sent and received. |
| GSM                 | Global System for Mobile communications. The name given to the advanced digital technology that your phone uses.                                                                                                    |
| MMS                 | Multimedia Messaging Service. An advanced mail system used for cellular phones. This service allows sending/receiving text messages and attaching pictures, animation and sound to the same.                                                                         |
| Network<br>Operator | The organisation responsible for operating a GSM network.                                                                                                    |
| PAP                 | Password Authentication Protocol. A security feature in the GPRS network.                                                                                                    |
| Password            | Used for the control of GPRS/CSD settings in Data connections and the control of Call barring. Supplied by Vodafone.                                                                                                    |
| PIN                 | Personal Identification Number used for SIM security. Supplied by Vodafone. If the PIN is entered incorrectly 3 times, the PIN will be blocked.                                                                                                    |
| PIN2                | Personal Identification Number used for the control of Fixed dial store and Call charge metering. Supplied by Vodafone. If the PIN2 is entered incorrectly 3 times, the PIN2 will be blocked.                                                                        |
| PUK/PUK2            | PIN/PIN2 Unblocking Key. Used to unblock the PIN/PIN2 code. Supplied by Vodafone. If the PUK/PUK2 is entered incorrectly 10 times, the PUK/PUK2 will be blocked.                                                                                                    |
| Registration        | The act of logging on to a GSM network. This is usually performed automatically by your phone.                                                                                                    |
| Roaming             | The ability to use your phone on networks other than your home network.                                                                                                    |
| Service<br>Provider | The organisation responsible for providing access to the GSM network.                                                                                                    |
| SIM                 | Subscriber Identity Module. A small smart-card which stores unique subscriber and user-<br>entered information such as Contacts entries and short messages. Supplied by Vodafone.                                                                                    |
| SMS                 | Short Message Service. A basic mail system used for cellular phones. This service allows sending/receiving of short text messages.                                                                                                    |
| URL                 | Uniform Resource Locator. The URL is an alphanumeric address that points to homepages and other Internet locations.                                                                                                    |
| WAP                 | Wireless Application Protocol. The communication standard which enables you to download resources from the Internet to your phone.                                                                                                    |
|                     |                                                                                                    |

### **Specifications**

NOTE Talk and Standby times depend on network conditions, SIM usage and battery condition.

#### Temperature Range

 Charging
 +5 °C - +35 °C

 Storage
 -20 °C - +60 °C

 Volume
 Approx. 60 cc

 Weight
 Approx. 79 g

 Dimensions
 104 mm (Antenna excluded)

 Width
 45 mm

 Depth
 12.9 mm

 Supply Voltage
 3.7 V (600 mAh Li-ion)

 Antenna
 External

 Charge Time
 Up to 120 min.

#### NOTE Charging time depends on usage and battery condition.

When switching the phone off, use only (6) to avoid damaging the phone.

### **CP8** Patent

© Panasonic Mobile Communications Co., Ltd. 2004

Information in this document is subject to change without notice. No part of these instructions may be reproduced or transmitted in any form or by any means without obtaining express permission from Panasonic Mobile Communications Co., Ltd.

#### **Java**<sup>TM</sup>

Java™ and all Java-based trademarks and logos are trademarks or registered trademarks of Sun Microsystems, Inc. in the U.S. and other countries.

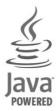

# €0168

### $Jbed^{TM}ME$

Jbed (Java™ VM) is the registered trademark of esmertec, Inc.

esmertec

### T9® Text Input

T9® is a trademark of Tegic Communications Inc.T9® Text Input is licensed under one or more of the following: U.S. Pat. Nos. 5,818,437, 5,953,541, 5,187,480, 5,945,928 and 6,011,554; Canadian Pat. No. 1,331,057; United Kingdom Pat. No. 2238414B; Hong Kong Standard Pat. No. HK0940329; Republic of Singapore Pat. No. 51383; Euro. Pat. No. 0 842 463 (96927260.8) DE/DK, FI, FR, IT, NL, PT, ES, SE, GB; and additional patents are pending worldwide.

### Teleca Application

WAP: Browser RA 2.1 MMS: MMS RA 1.3

JAM (under KVM Statement): JAM RA 1.2

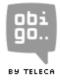

### V-enabler<sup>TM</sup>

V-enabler (VSCL) is the trademark of eValley, Inc.

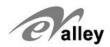

### End-user Software License Agreement

By use of this Panasonic cellular phone, including any embedded software features or programs ("Embedded Software"), you agree to the terms and conditions of this End-User Software License Agreement ("EULA").

- 1. END-USER RIGHTS: You are granted a limited end-user right to use the Embedded Software only as part of and together with this Panasonic cellular phone. You agree to use the Embedded Software in a manner that complies with all applicable laws, including laws related to copyright and other intellectual property rights. All other uses are prohibited.
- 2. LIMITATIONS ON END-USER RIGHTS:
- (a) You may not reproduce, copy, or transfer the Embedded Software to any other device;
- (b) You may not create derivative works of any type based on the Embedded Software (unless and except as expressly permitted as part of a feature application);
- (c) You may not reverse engineer, reverse compile, disassemble, or otherwise attempt to discover the source code of the Embedded Software;
- (d) You may not transfer this Panasonic cellular phone other than to a transferee end-user who undertakes to observe the same obligations as those set out in this EULA;
- (e) You may not remove any proprietary notices, such as copyright, trademark, or otherwise, from the Embedded Software.
- 3. INTELLECTUAL PROPERTY RIGHTS: The Embedded Software is protected by copyright, trademark, patent and/or other intellectual property rights and is owned by Panasonic Mobile Communications Co., Ltd. ("PMC") and/or is under license from PMC's licensors.
- 4. TERMINATION: Your right to use the Embedded Software may be terminated for failure to comply with any of the terms of this EULA.
- 5. LIMITATION OF LIABILITY/DISCLAIMER OF WARRANTIES: TO THE MAXIMUM EXTENT PERMITTED BY APPLICABLE LAW, IN NO EVENT SHALL PMC, ITS AFFILIATES, AND THEIR LICENSORS BE LIABLE FOR INCIDENTAL, INDIRECT, SPECIAL OR CONSEQUENTIAL DAMAGES OR ANY DAMAGES WHATSOEVER RESULTING FROM LOSS OF USE, DATA OR PROFITS, ARISING OUT OF OR IN CONNECTION WITH THE USE OR PERFORMANCE OF THE EMBEDDED SOFTWARE. EXCEPT AS EXPRESSLY STATED IN THE RELEVANT WARRANTY CARD, PMC, ITS AFFILIATES, AND THEIR LICENSORS DISCLAIM ALL WARRANTIES, EXPRESS AND IMPLIED, INCLUDING, WITHOUT LIMITATION, THE IMPLIED WARRANTIES OF MERCHANTABILITY AND FITNESS FOR A PARTICULAR PURPOSE. THE REMEDIES PROVIDED TO THE END-USER IN THE RELEVANT WARRANTY CARD ARE EXCLUSIVE.
- 6. ADDITIONAL THIRD PARTY TERMS: The Embedded Software may contain third party software subject to separate third party license terms and conditions set forth in the user manual or associated product documentation and/or displayed on the LCD of this Panasonic cellular phone. You acknowledge and agree that such third party software is governed by the third party license terms, as applicable, and that such terms are solely between you and the applicable licensor.
- 7. EXPORT REGULATIONS/RESTRICTED RIGHTS: The Embedded Software is subject to U.S. export control laws, including the U.S. Export Administration Act and its associated regulations, and may be subject to export or import regulations in other countries. You agree to comply strictly with all such regulations. You confirm that with respect to the Embedded Software, you will not export or re-export it, directly or indirectly, to any countries that are subject to U.S. export restrictions. Use, duplication or disclosure by the U.S. government is subject to the restrictions as set forth in the Rights in Technical Data and Computer Software Clauses in DFARS 252.227-7013(c)(1)(ii) and FAR 52.227-19(c)(2) as applicable.

# Index

| Α |                            |   | Contacts                      |        |
|---|----------------------------|---|-------------------------------|--------|
|   | Add contact56              |   | Contacts dialling             | 13     |
|   | Advanced61                 |   | Contacts list                 |        |
|   | Alarm73                    |   | Copy from SIM                 |        |
|   | Alert mute8                |   | Create new                    |        |
|   | Any key answer 14, 35      |   | MMS                           | 42     |
|   | Applications               |   | SMS                           | 48     |
|   | Archive                    | D |                               |        |
|   | MMS 46                     |   | Data connections              | 28     |
|   | SMS50                      |   | Desktop Handsfree             |        |
| В |                            |   | Display                       |        |
| _ | Backlight time27           |   | Display (Settings)            | 27     |
|   | Battery                    |   | Main display                  |        |
|   | Attaching5                 |   | Status icons                  |        |
|   | Battery level indicator 6  |   | Display language              |        |
|   | Charging6                  |   | Download more                 |        |
|   | Low battery power warning6 |   | DTMF tones                    |        |
|   | Removing5                  | Е | DTWI TOTICS                   |        |
|   | Brightness                 | _ | Earpiece volume               | 16     |
|   | Browser options            |   | Emergency call                |        |
|   | Advanced - Clear cache 68  |   | Error messages                |        |
|   | Advanced - Clear cache     | F | Lifoi illessages              |        |
|   | Advanced - Nome            | Г | Fast Travel Charger           | 6      |
|   | Advanced - View address    |   | Fixed dial                    |        |
|   | Bookmarks                  |   | Fun & Games                   |        |
|   |                            | G | Full & Gailles                | / ۱    |
|   | Enter address              | G | Camaa 9 mara                  | 74     |
|   | Reload page                |   | Games & more                  |        |
|   | Save image67               |   | Group settings                | 62     |
|   | Service Inbox              |   | GSM network                   | 28     |
|   | Set as bookmark67          | ı |                               | 4.0    |
|   | Settings - Push access     |   | lcons                         |        |
|   | Settings - Security        |   | Illumination light            | 5      |
| _ | Settings - WAP profiles69  |   | Inbox                         |        |
| С |                            |   | MMS                           |        |
|   | Calculator74               |   | SMS                           |        |
|   | Calendar 77                |   | In-call options               |        |
|   | Call                       |   | Incoming call while on a call |        |
|   | Answering calls14          |   | Incoming tone                 | 23, 25 |
|   | Ending/rejecting calls14   |   | Incoming volume               |        |
|   | Making a second call17     |   | Infrared                      |        |
|   | Making calls13             |   | Input language                |        |
|   | Call barring34             |   | Input mode                    |        |
|   | Call diverts30             |   | International dialling        | 14     |
|   | Call duration32            | K |                               |        |
|   | Call log 19, 58            |   | Key backlight                 |        |
|   | Call waiting 31            |   | Key tone                      | 24, 25 |
|   | Calls (Settings)           |   | Key volume                    | 24, 26 |
|   | Camera37                   |   | Keyguard                      |        |
|   | Cell Broadcast53           |   | Keys                          |        |
|   | Change PIN 33              | L | •                             | •      |
|   | Change PIN2 33             |   | Language                      | 28     |
|   | Colour theme               |   | Live! Studio                  | 51     |

### Index

| M |                                                                                                    |                                                          |
|---|----------------------------------------------------------------------------------------------------|----------------------------------------------------------|
|   | Memory status                                                                                                    |                                                          |
|   | Contacts                                                                                                    | 62                                                       |
|   | Messages                                                                                                    | 53                                                       |
|   | My Stuff                                                                                                    | 82                                                       |
|   | Menu                                                                                                    |                                                          |
|   | Displaying menu                                                                                                    |                                                          |
|   | Main menu                                                                                                    |                                                          |
|   | Menu option                                                                                                    |                                                          |
|   | Message tone2                                                                                                    |                                                          |
|   | Message volume2                                                                                                    |                                                          |
|   | Messages                                                                                                    |                                                          |
|   | MMS (Multimedia Messaging Service)                                                                                                    |                                                          |
|   | Multi-party call                                                                                                    |                                                          |
|   | My numbers                                                                                                    | 61                                                       |
|   | My Stuff                                                                                                    | 79                                                       |
| N |                                                                                                    |                                                          |
|   | Network setting                                                                                                    |                                                          |
|   | New search                                                                                                    | 28                                                       |
| Р |                                                                                                    |                                                          |
|   | Pause dial                                                                                                    | 16                                                       |
|   | Phone ON/OFF                                                                                                    |                                                          |
|   | Pictures (My Stuff)                                                                                                    |                                                          |
|   | PIN entry                                                                                                    |                                                          |
|   | Profiles                                                                                                    | 23                                                       |
| Q |                                                                                                    |                                                          |
| _ | Quiet mode                                                                                                    | 15                                                       |
| R |                                                                                                    |                                                          |
| _ | Recent number dialling                                                                                                    | 13                                                       |
| S |                                                                                                    |                                                          |
|   | Safety considerations                                                                                                    |                                                          |
|   | SDN (Service Dialling Number)                                                                                                    |                                                          |
|   | Search mode                                                                                                    |                                                          |
|   |                                                                                                    |                                                          |
|   | Security                                                                                                    | 33                                                       |
|   | SecuritySelect network                                                                                                    | 33<br>28                                                 |
|   | SecuritySelect networkSelf-portrait                                                                                                    | 33<br>28<br>38                                           |
|   | SecuritySelect networkSelf-portraitSend my number                                                                                                    | 33<br>28<br>38<br>32                                     |
|   | Security                                                                                                    | 33<br>28<br>38<br>32                                     |
|   | Security                                                                                                    | 33<br>28<br>38<br>32<br>32<br>62                         |
|   | Security                                                                                                    | 33<br>28<br>38<br>32<br>32<br>62                         |
|   | Security                                                                                                    | 33<br>28<br>38<br>32<br>32<br>62<br>71                   |
|   | Security                                                                                                    | 33<br>28<br>38<br>32<br>32<br>62<br>71                   |
|   | Security                                                                                                    | 33<br>28<br>38<br>32<br>32<br>62<br>71<br>47             |
|   | Security                                                                                                    | 33<br>28<br>38<br>32<br>62<br>71<br>47<br>51<br>23       |
|   | Security                                                                                                    | 33<br>28<br>38<br>32<br>62<br>71<br>47<br>51<br>23       |
|   | Security                                                                                                    | 33<br>28<br>38<br>32<br>62<br>71<br>47<br>51<br>23<br>39 |
|   | Security                                                                                                    | 333832326271512339                                       |
|   | Security                                                                                                    | 333832326271512339                                       |
|   | Security                                                                                                    | 3338323262715139399                                      |
|   | Security Select network Self-portrait Send my number Service charge Service numbers Settings (Fun & Games) Settings (Messages) MMS Settings (Others) Shift mode Shortcuts Keypad My Stuff SIM Inserting            | 332832326271475123399                                    |
|   | Security Select network Self-portrait Send my number Service charge Service numbers Settings (Fun & Games). Settings (Messages). MMS Settings (Others) Shift mode Shortcuts Keypad My Stuff SIM Inserting Removing | 33383232627151393931                                     |
|   | Security Select network Self-portrait Send my number Service charge Service numbers Settings (Fun & Games) Settings (Messages) MMS Settings (Others) Shift mode Shortcuts Keypad My Stuff SIM Inserting            | 333232627147513939971                                    |

|    | SMS (Short Message Service) | 48     |
|----|-----------------------------|--------|
|    | Snooze Function             | 74     |
|    | Sound (Settings)            |        |
|    | Sound recorder              |        |
|    | Sounds (My Stuff)           |        |
|    | Speed dial                  |        |
|    | Speed Dial list             |        |
|    | Standard dialling           |        |
|    | STK (SIM Tool Kit)          |        |
| т  | 31K (31W 1001 Kit)          | 13     |
| ı  | TO®                         | 40     |
|    | T9 <sup>®</sup>             |        |
|    | Text entry                  |        |
|    | Text input                  |        |
|    | Text templates              |        |
|    | Time and date               |        |
|    | Tone setting                | 25     |
| V  |                             |        |
|    | Vibration alert             | 24, 26 |
|    | View groups                 | 60     |
|    | Vodafone live!              |        |
|    | Vodafone Mail               |        |
|    | Vodafone Messenger          |        |
| w  | voudione mosseriger         |        |
| •• | Wallpaper                   | 27     |
|    | Warning tone                |        |
|    | waitiling tolic             | 24, 20 |

| The Serial Number can be found on the outside of the phone under the battery. For your convenience we recommend that you note the following details as a record of your purchase. |  |
|----------------------------------------------------------------------------------------------------|--|
| Part Number                                                                                                    |  |
| Serial Number                                                                                                    |  |
| Dealer Name                                                                                                    |  |
| Purchase Date                                                                                                    |  |

Free Manuals Download Website

http://myh66.com

http://usermanuals.us

http://www.somanuals.com

http://www.4manuals.cc

http://www.manual-lib.com

http://www.404manual.com

http://www.luxmanual.com

http://aubethermostatmanual.com

Golf course search by state

http://golfingnear.com

Email search by domain

http://emailbydomain.com

Auto manuals search

http://auto.somanuals.com

TV manuals search

http://tv.somanuals.com